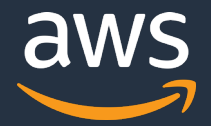

# **Amazon Redshift 運用管理 [AWS Black Belt Online Seminar]**

サービスカットシリーズ

Solutions Architect 平間 大輔 2021/1/27

AWS 公式 Webinar <https://amzn.to/JPWebinar>

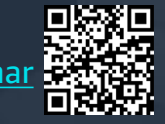

過去資料 <https://amzn.to/JPArchive>

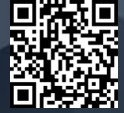

#### **AWS Black Belt Online Seminar とは**

**「サービス別」「ソリューション別」「業種別」のそれぞれのテーマに分かれて、アマゾ ン ウェブ サービス ジャパン株式会社が主催するオンラインセミナーシリーズです。**

#### **質問を投げることができます!**

- 書き込んだ質問は、主催者にしか見えません
- 今後のロードマップに関するご質問は お答えできませんのでご了承下さい

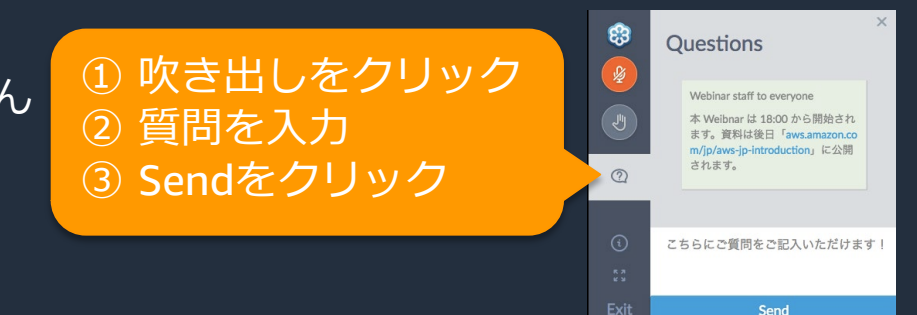

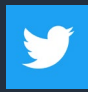

Twitter ハッシュタグは以下をご利用ください #awsblackbelt

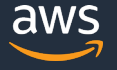

#### **内容についての注意点**

本資料では2021 年 1 月 27 日現在のサービス内容および価格についてご説明しています。最新の情 報はAWS公式ウェブサイト(http://aws.amazon.com)にてご確認ください。

資料作成には十分注意しておりますが、資料内の価格とAWS公式ウェブサイト記載の価格に相違が あった場合、AWS公式ウェブサイトの価格を優先とさせていただきます。

価格は税抜表記となっています。日本居住者のお客様には別途消費税をご請求させていただきます。

AWS does not offer binding price quotes. AWS pricing is publicly available and is subject to change in accordance with the AWS Customer Agreement available at http://aws.amazon.com/agreement/. Any pricing information included in this document is provided only as an estimate of usage charges for AWS services based on certain information that you have provided. Monthly charges will be based on your actual use of AWS services, and may vary from the estimates provided.

3

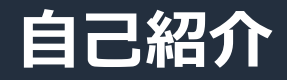

#### **平間 大輔**

#### アマゾン ウェブ サービス ジャパン ソリューションアーキテクト アナリティクス分野の技術支援を担当

好きなAWSサービス

- Amazon Redshift
- Amazon QuickSight
- AWS Glue

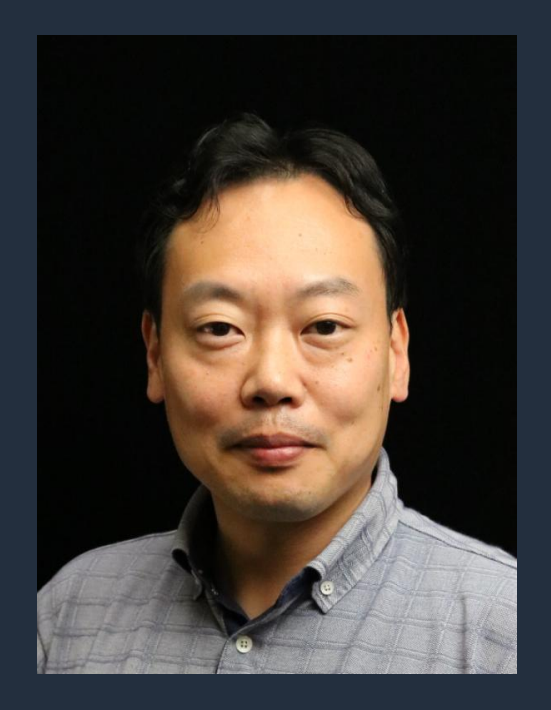

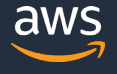

## **本日のアジェンダ**

- Amazon Redshiftとは
- Amazon Redshiftを使ってみる
- 自動化された運用タスク
- モニタリングと性能改善
- 利用者の増加に対処する
- データ連携はどのように行うか

5

# **Amazon Redshift とは**

AWS 公式 Webinar <https://amzn.to/JPWebinar>

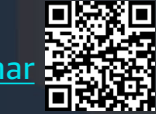

過去資料 <https://amzn.to/JPArchive>

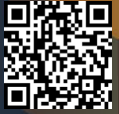

#### **Amazon Redshift とは**

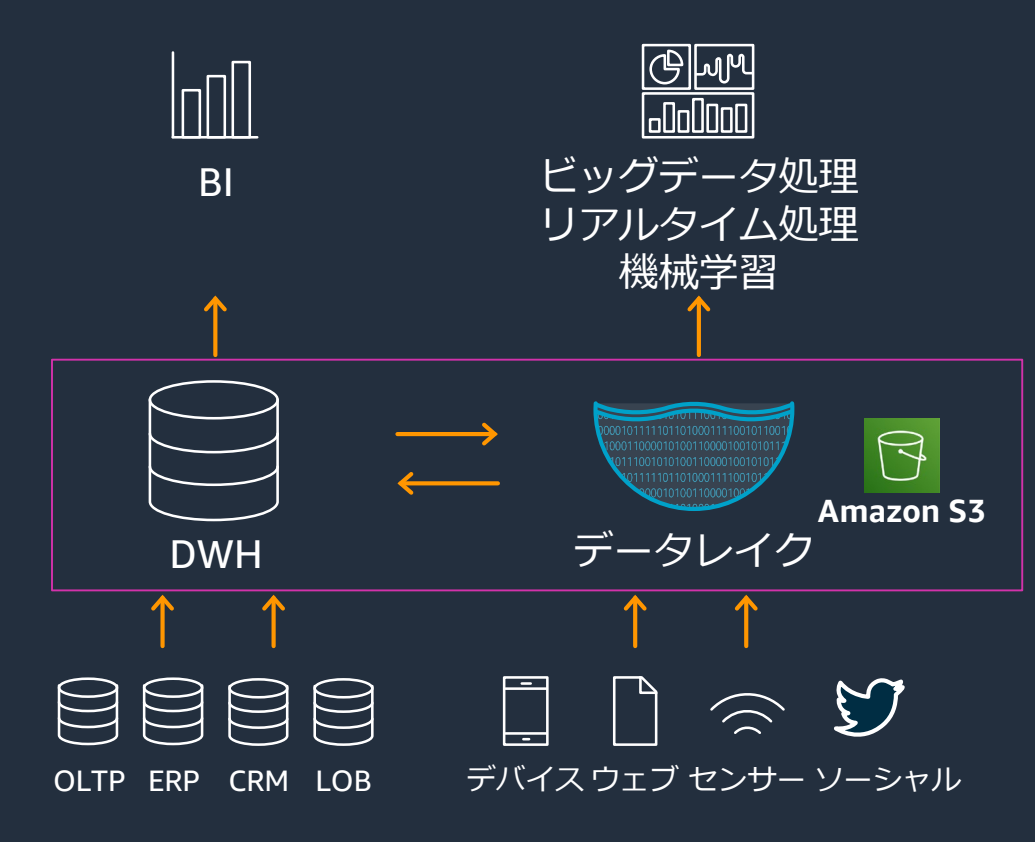

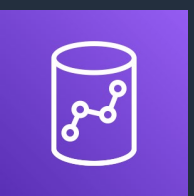

Amazon Redshift

高速、スケーラブルで 費用対効果の高い データウェアハウス およびデータレイク 分析マネージドサービス

## **Amazon Redshiftは 分析用クエリ実行に特化したRDBMS**

#### **分析ワークロードに特化**

- 列指向ストレージ
- 並列分散処理
- PostgreSQL互換のSQL

#### **柔軟なクラスタ構成**

- コンピュートノードの追加で処理能力をスケール
- マネージドストレージにより、データ量増大を ノード追加なく対処可能

#### **自動的にワークロードを最適化**

- テーブルメンテナンスの自動化
- 分散、ソートキーの自動設定
- クエリへのリソース割当を自動で最適化

#### **追加の手動チューニングも可能**

- 圧縮、分散、ソート、マテリアライズドビュー
- クエリの優先度設定
- チューニングのヒントは自動でアドバイス

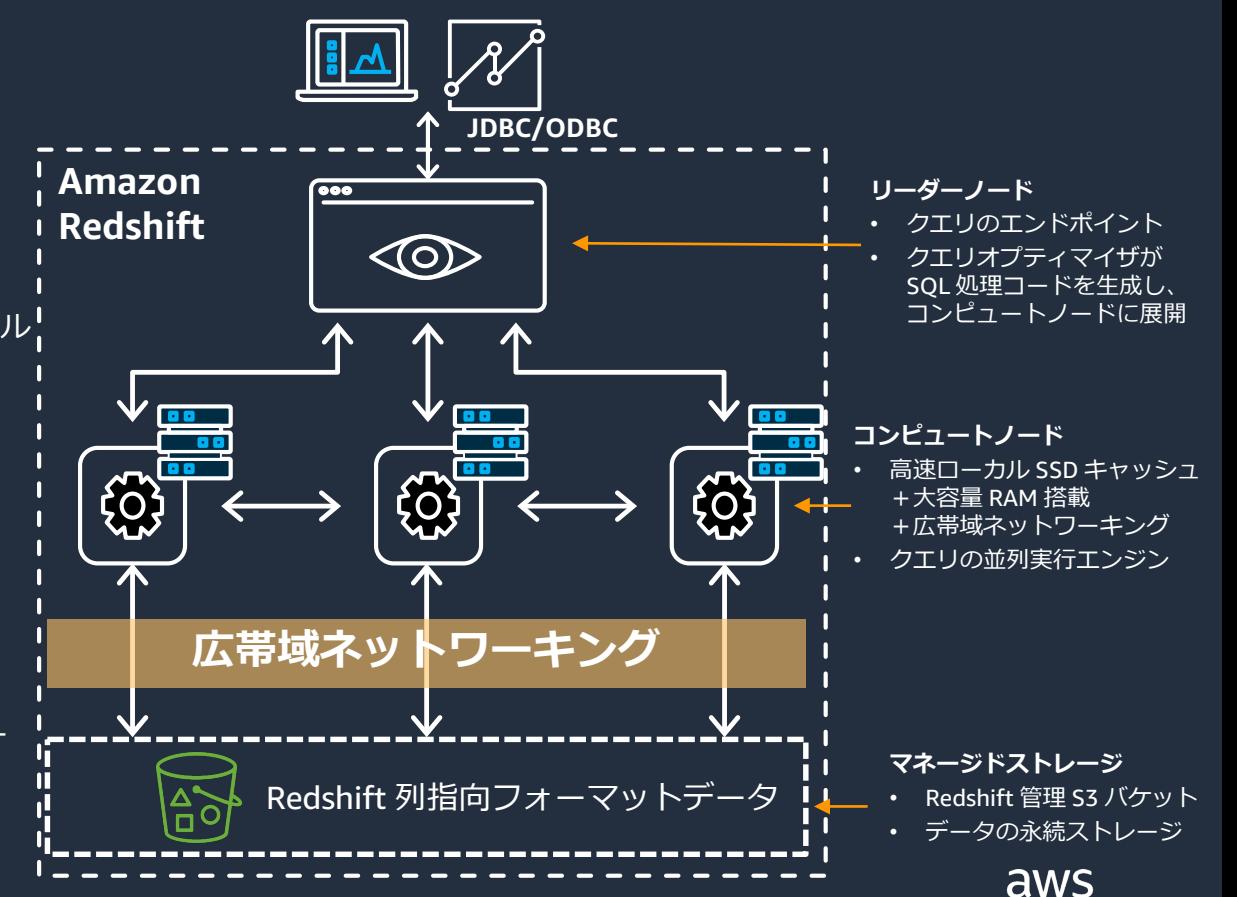

## **他の分析サービスとも手軽に連携 - レイクハウスアーキテクチャ -**

Amazon S3でスケーラブルな データレイクを構築することで、 AWSの他のサービスから生まれ たデータを手軽に分析可能

Amazon Redshiftで分析した データも、S3に保存することで 他のサービスから利用可能

Amazon Redshiftと他のサービ スが直接連携する機能も充実

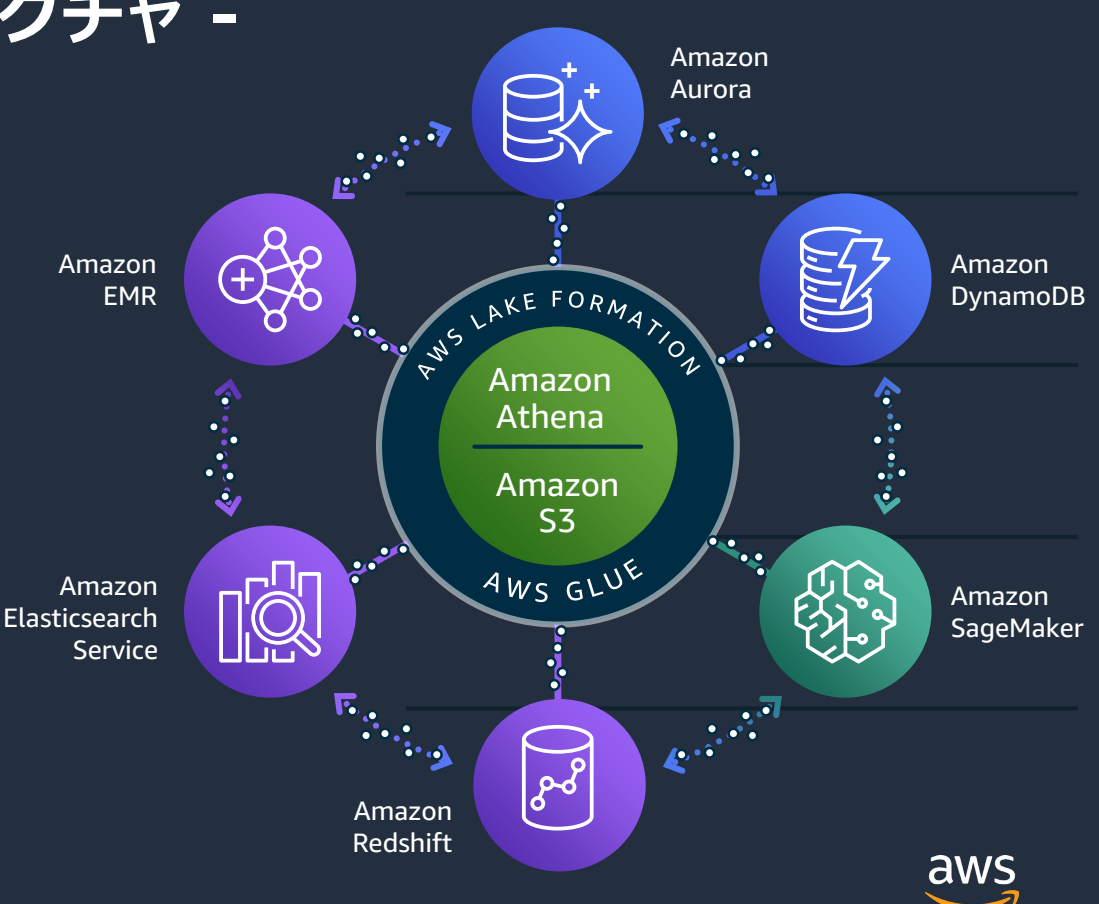

9

# **Amazon Redshift を使ってみる**

AWS 公式 Webinar <https://amzn.to/JPWebinar>

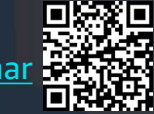

過去資料 <https://amzn.to/JPArchive>

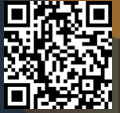

## **数クリックで手軽にスタート**

- 1 画面の入力作業ですぐに起動
- ノード数やタイプは後から変更可能

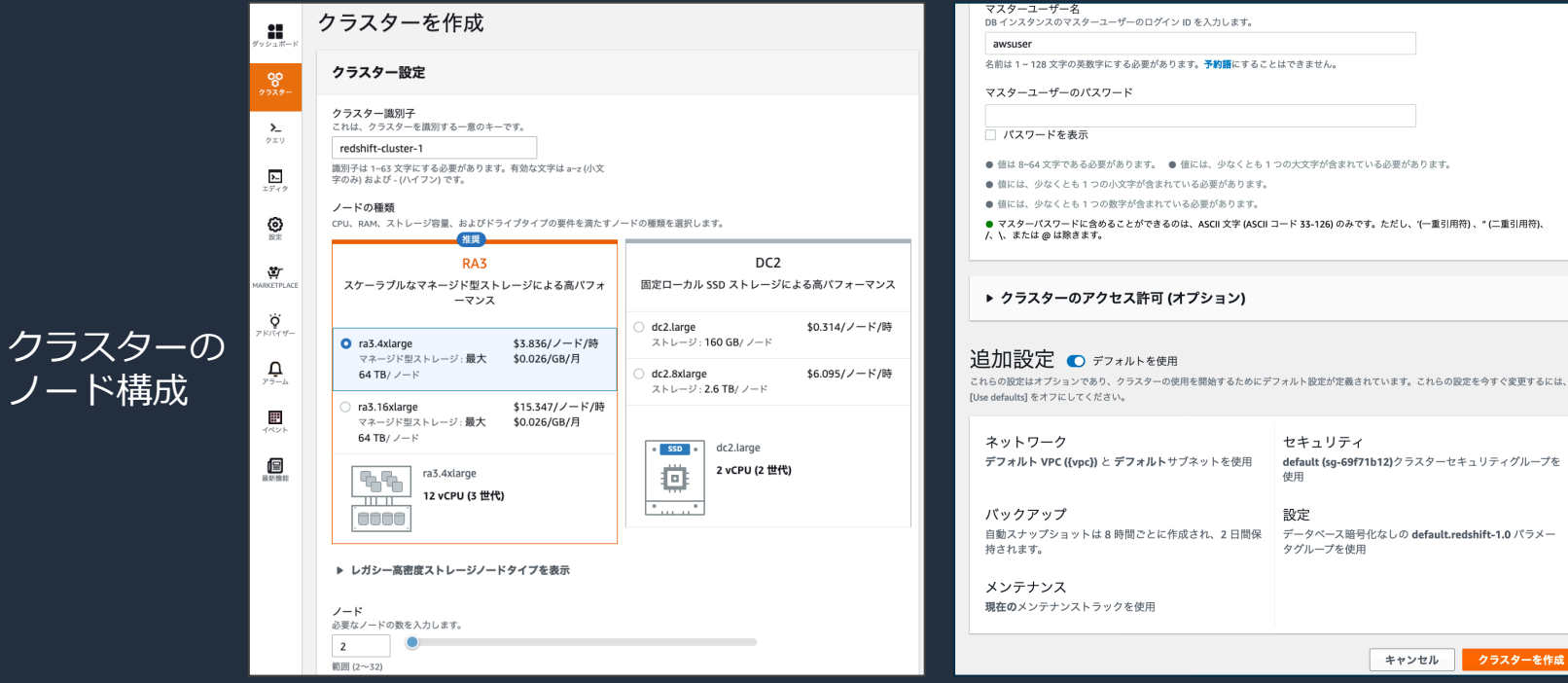

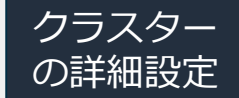

aws

ただし、'(一重引用符)、"(二重引用符)、

クラスターを作成

キャンセル

© 2021, Amazon Web Services, Inc. or its Affiliates. All rights reserved.

ノード構成

### **どのノードタイプを選べば良い?**

- Amazon Redshiftは、3つのノードファミリーそれぞれに2〜3のサイズがあり、 合計7タイプから選択可能
- ファミリーの違いは主にストレージの種類による
	- RA3:マネージドストレージ & SSDキャッシュ
	- DC2:SSD
	- DS2:HDD

\*1 2021 年 1 月時点での東京リージョンのものです

|                                        | <b>vCPU</b>     | メモリ          | ストレージ      | I/O        | デフォルト<br>スライス数 | ノード数         | コンピュート<br>料金(*1) | ストレージ<br>料金 (*1)      |
|----------------------------------------|-----------------|--------------|------------|------------|----------------|--------------|------------------|-----------------------|
| RA3 with Redshift Managed Storage(RMS) |                 |              |            |            |                |              |                  |                       |
| ra3.xlplus                             | $\overline{4}$  | 32 GB        | 32TB RMS   | 650 MB/s   | 2              | $2~16$ (*2)  | \$1.278/h        | \$0.0261<br>/GB-Month |
| ra3.4xlarge                            | $\overline{12}$ | 96 GB        | 128TB RMS  | $2.0$ GB/s | 4              | $2~32$ (*2)  | \$3.836/h        |                       |
| ra3.16xlarge                           | 48              | 384 GB       | 128TB RMS  | $8.0$ GB/s | 16             | $2 \sim 128$ | \$15.347/h       |                       |
| <b>DC2 - Dense Compute</b>             |                 |              |            |            |                |              |                  |                       |
| dc2.large                              | $\overline{2}$  | <b>15 GB</b> | 0.16TB SSD | $0.6$ GB/s | $\overline{2}$ | $1 - 32$     | \$0.314/h        |                       |
| dc2.8xlarge                            | 32              | 244 GB       | 2.56TB SSD | $7.5$ GB/s | 16             | $2 \sim 128$ | \$6.095/h        |                       |
| <b>DS2-Dense Storage</b>               |                 |              |            |            |                |              |                  |                       |
| ds2.xlarge                             | $\overline{4}$  | 31 GB        | 2TB HDD    | $0.4$ GB/s | 2              | $1 - 32$     | \$1.190/h        |                       |
| ds2.8xlarge                            | 36              | 244 GB       | 16TB HDD   | $3.3$ GB/s | 16             | 2~128        | \$9.520/h        |                       |

\*2 クラスター作成後、Elastic Resizeによりra3.xlplusは32ノード、ra3.4xlargeは64ノードまで拡張可能です

**ノードタイプ選定フロー**

#### **まずはRA3の利用を検討してみる**

- 少数のノード数で大量のデータを 格納可能
- データ量が急増してもノード追加 なく対応可能
- RA3でだけ利用可能な機能がある
	- AQUA (クエリ高速化機能)
	- Data Sharing
	- クロスAZクラスターリカバリー

#### **RA3では性能やコストが 見合わない場合**

RA3でだけ利用可能な機能を使わなくて も良いのであれば...

- データはそれほど多くなく、とにかく 性能が必要!
	- →DC2を検討
- 大量のデータを偏りなくアクセスする ワークロードが多いため、RA3のSSD キャッシュが効きづらい →DS2を検討

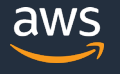

## **Amazon Redshiftにクエリしてみよう**

- Amazon Redshiftへの主なアクセス手段
	- 管理コンソール内の「クエリエディタ」
	- Amazon Redshift ODBC/JDBCを利用した アプリケーション
	- Amazon Redshift Data API
	- PostgreSQLへのアクセスをサポートした アプリケーション(※)

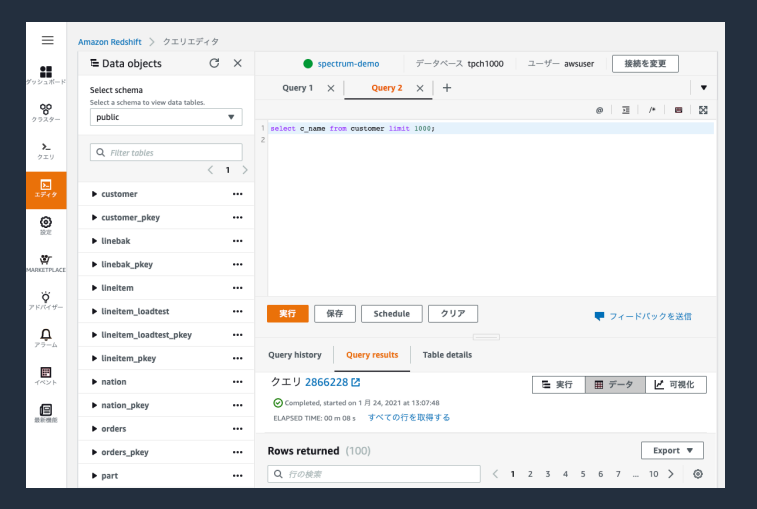

- データベースへのアクセスにはデータベースユーザーを使う
	- SQL文「CREATE USER」で作成
	- SAML2.0準拠のシングルサインオン(SSO)にも対応
		- 利用可能なプロバイダ:ADFS, Okta, PingFederate, Azure

ン※ PostgreSQLのみとサポートしているアプリケーションの場合、必ずしもAmazon Redshiftへの接続が保証されているわけではない ことにご注意ください。

# **自動化された運用タスク**

AWS 公式 Webinar <https://amzn.to/JPWebinar>

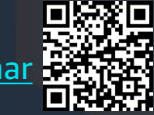

過去資料 <https://amzn.to/JPArchive>

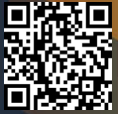

### **一般的な DWH の運用タスク**

- バックアップ
- リストア
- 監視 (システム/ワークロード)
- アクセス監査
- バージョンアップグレード
- キャパシティ管理

など

#### 対応には相応のコストと工数が必要

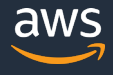

#### **Amazon Redshift で変わる DWH 運用**

- バックアップ
- リストア
- 監視 (システム/ワークロード)■▶
- アクセス監査
- バージョンアップグレード
- キャパシティ管理

■ S3 への自動/手動スナップショット ■ スナップショットからの復元 コンソールや CLI 経由で状況を確認 監査ログを S3 上に自動取得 ■ 定期的な自動アップグレード ■ 厳密な管理は必ずしも必要ではない (マネージドストレージで自動スケール)

など

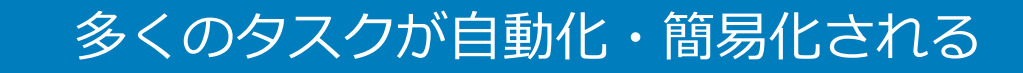

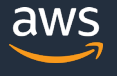

## **テーブルの物理設計やメンテナンスタスクが 機械学習ベースで自動的に最適化**

物理データ配置やその最適化を 自動化

データやワークロードの増加に 応じてピーク性能を最適化

機械学習を活用し、変化する ワークロードに適応

パフォーマンスチューニングの 自動化

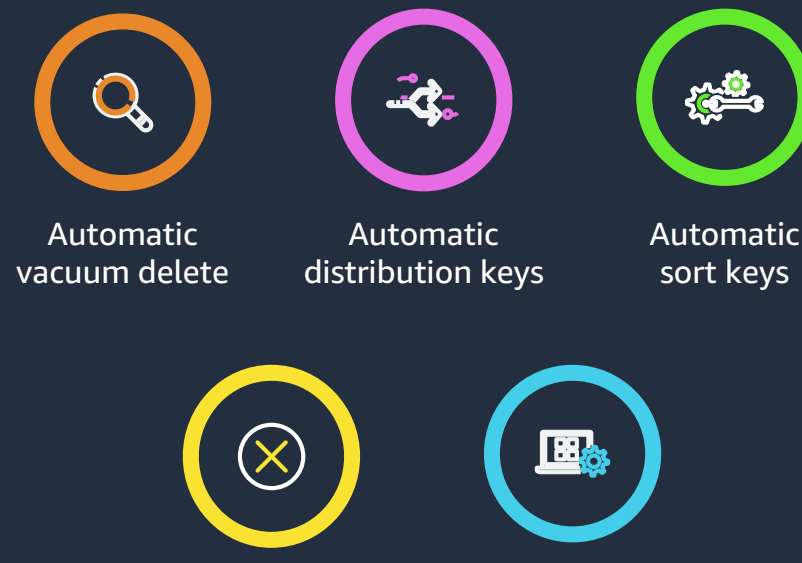

Auto workload manager

Automatic table sort

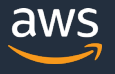

## **Amazon Redshiftの高速化の工夫(1) ゾーンマップとソートキー**

#### **ゾーンマップ**

- Amazon Redshiftはカラムごとに「ブロック」単 位でディスクにデータを格納。 1ブロック=1MB
- ブロック内の最小値と最大値をメモリに保存
- **不要なブロックを読み飛ばす**ことが可能

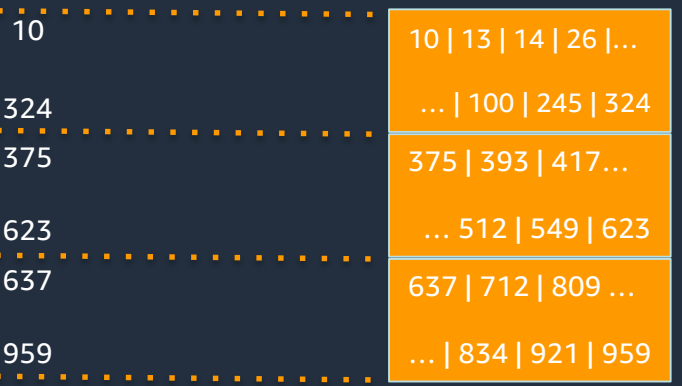

#### **ソートキー**

- カラムのデータをあらかじめソートしておけば、ゾーンマップによる読み 込みブロックの絞り込みを効果的に行うことが可能
- クエリで頻繁に絞り込みを行う列をソートキーとして指定することで、 データロードやメンテナンス時にデータをソートしておくことができる

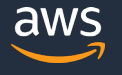

### **Amazon Redshiftの高速化の工夫(2) 分散スタイル**

- 通常は、全ノード・全スライス(並列処理の単位)にデータを均等に分散させ ることで、並列処理を効率的に行い、クエリを高速に実行することが可能
- ただし、テーブルをJOINする場合は、ノード間でネットワークI/Oが多発して 速度が落ちる可能性がある
- JOINするレコード同士を同じノード内に置くことで、ネットワークI/Oを削減 することが可能

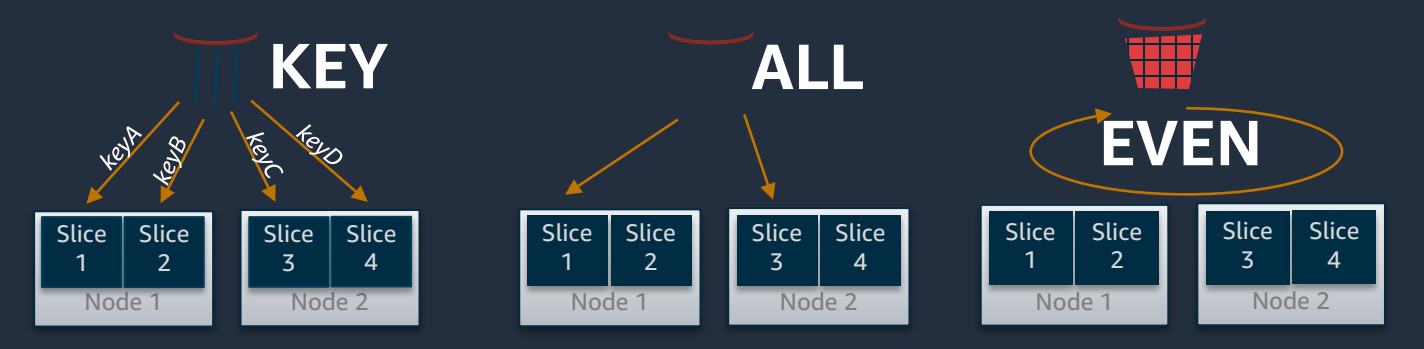

同じキーは同じスライスへ 全てのデータを全ノードへ ラウンドロビンで均等分散

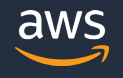

### **自動テーブル最適化**

- 自動テーブル最適化機能では、Amazon Redshiftがクエ リとテーブルの利用状況を継続的に監視し、ソートキー や分散キーがパフォーマンス向上に寄与すると判断する と、それらを自動設定する
- ソートキーや分散スタイルを指定せずに新規作成された テーブルでは、自動テーブル最適化はデフォルトで有効
- 自動テーブル最適化が適用されていないテーブルでも、 ALTER TABLE文であとから有効にすることが可能

ALTER TABLE table name ALTER SORTKEY AUTO; ALTER TABLE table name ALTER DISTSTYLE AUTO;

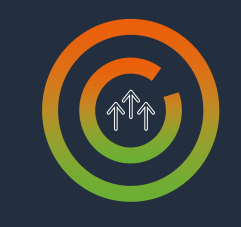

Sort Keys

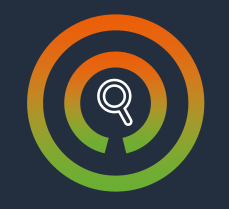

Distribution Style

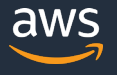

## **Analyze の自動化**

Analyze は、最適なクエリ実行計画 作成のために必要な、 テーブルの統計情報を更新する処理

テーブルデータの変化と クエリの負荷状況に基づいて、 適切なタイミングで自動実行される

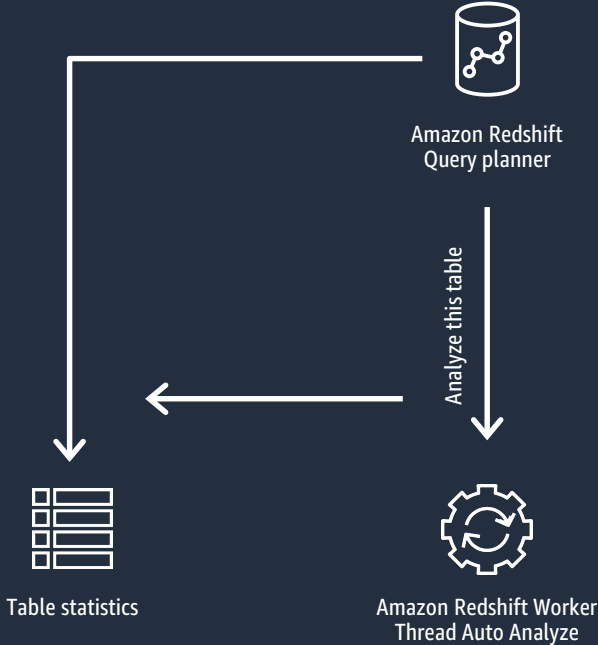

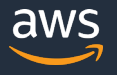

#### **Vacuum Delete の自動化**

Vacuum Delete は Delete や Update 後の削除領域の解放を行う処理

テーブル内の削除済み行数と クエリの負荷状況に基づいて、 適切なタイミングで自動実行される

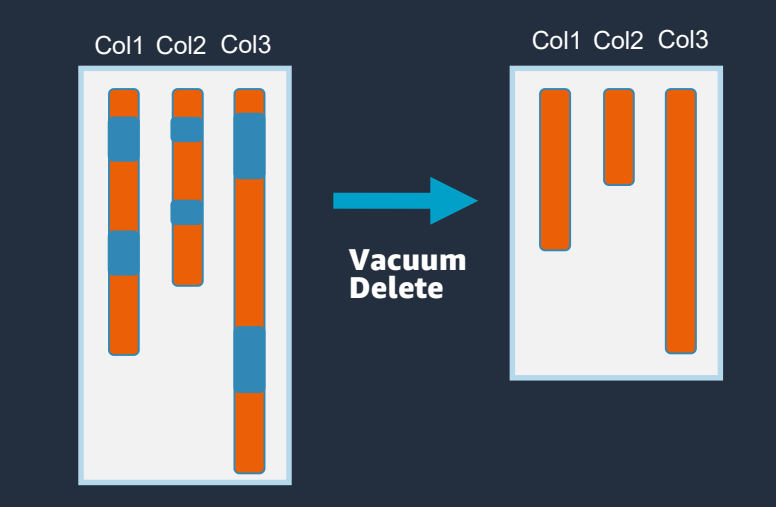

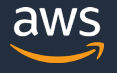

## **テーブルソートの自動化**

テーブルへのデータの追加・更新がされ続け ると、テーブルの未ソート領域が次第に増え ていくため、メンテナンスが必要となる

テーブル全体のソートは負荷が高いため、機 械学習によりソートが必要な部分を判断し、 ピンポイントでソートする。このため低負荷 でソートを実行可能

適切なタイミングで自動実行される パフォーマンスやアクセスに影響なし

#### **Sorted by date**

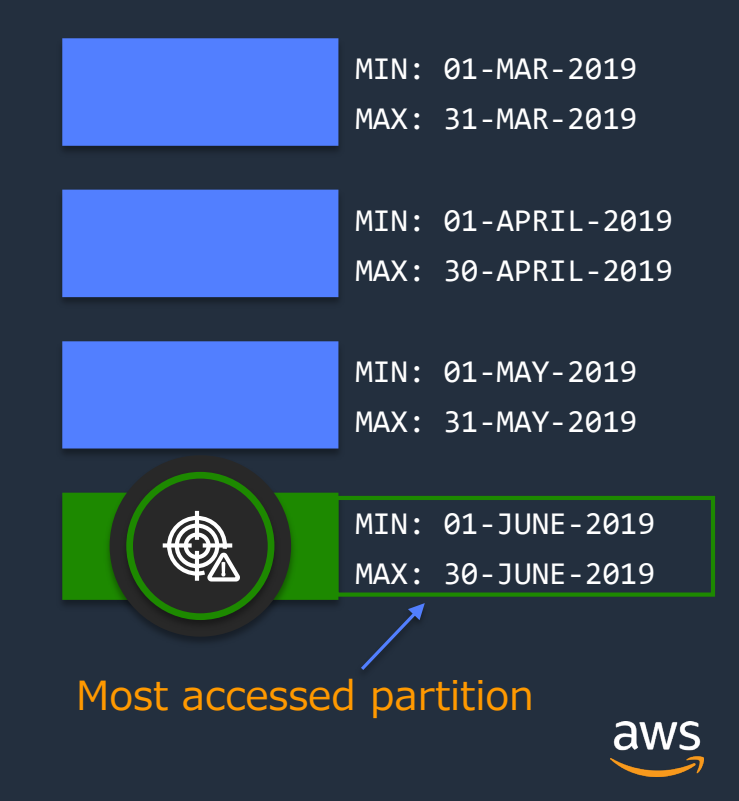

24

## **Amazon Redshiftの高速化の工夫(3) ワークロード管理機能:WLM**

- Redshift がクエリに対してどのようにリソース(メモリ/CPU/IO)を割り当 てるかを決定づけるしくみ
- クエリが実行されると、必ず待ち行列(キュー)にアサインされる。キュー はデフォルトで用意されているが、別途作成して増やすことも可能で、ク エリの種類(ユーザーグループ、クエリグループ)に応じてアサイン先を振 り分けることが可能
- クエリには、キューで利用可能なリソースセット(スロット)が割り当てら れる。スロットが全て割り当てられたら、後続のクエリは実行待ちとなる

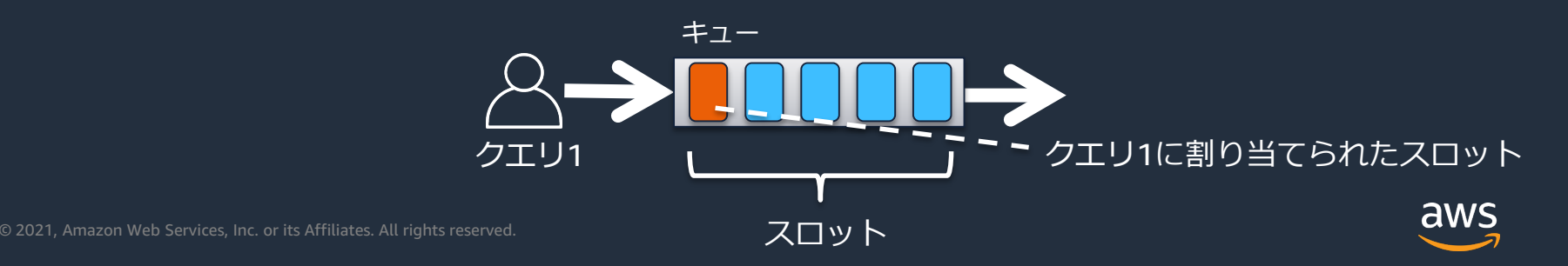

## **ワークロード管理の自動化 – Auto WLM**

- WLMでの複雑なリソース割当を、 Amazon Redshiftが自動的に行う仕組み
- クラスター全体で柔軟にリソースを使用
- クエリの内容に応じて、割り当てるメモ リを適切に調整
- クエリ単体のパフォーマンスとクエリの 同時実行数のバランスを自動的に最適化

クラスターの総メモリ : 40GB

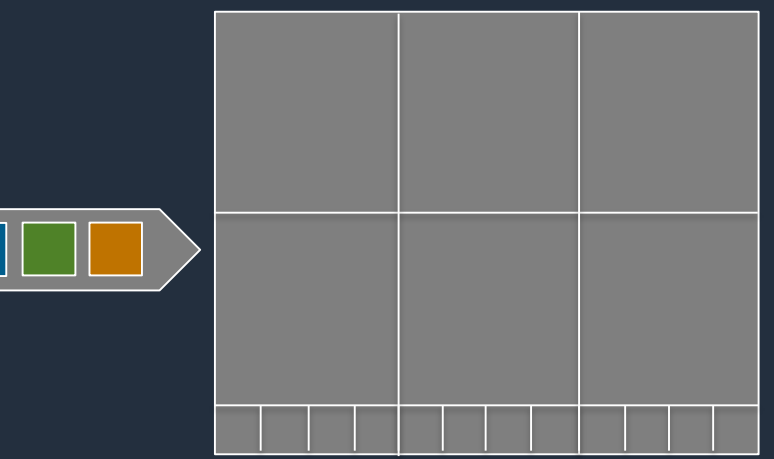

WLMについてより詳しい技術情報を知りたい方は、こちらの過去のBlackBelt資料をご覧ください [https://d1.awsstatic.com/webinars/jp/pdf/services/20200729\\_AWS\\_BlackBelt\\_RedshiftAdvancedGuide.pdf](https://d1.awsstatic.com/webinars/jp/pdf/services/20200729_AWS_BlackBelt_RedshiftAdvancedGuide.pdf)

26

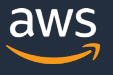

#### **監視・パッチ適用の自動化**

- モニタリング機能を内蔵
	- GUI(マネジメントコンソール)
	- API経由で操作も可能

• パッチ適用も自動的 • メンテナンスウィンドウで パッチの時間帯を指定可能

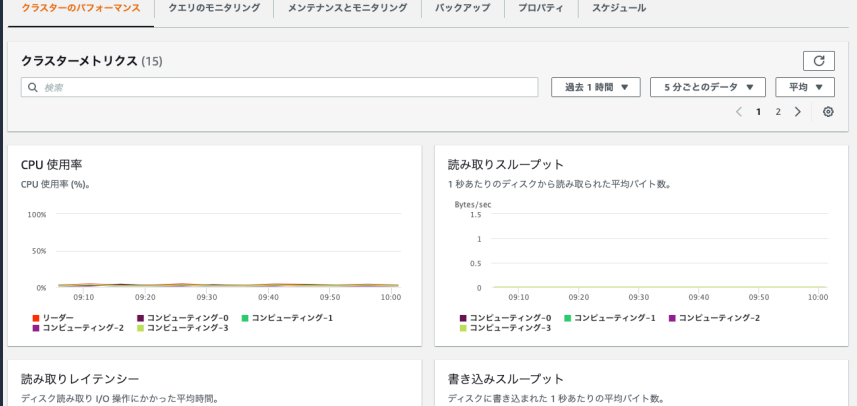

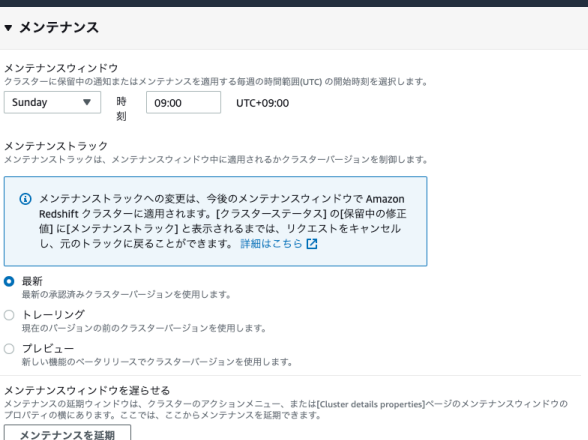

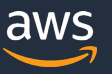

#### **クラスターの一時停止と再開でコスト削減**

- Redshift を使用しない間(週末等)はクラスターを一時停止(Pause)し、 必要時にクラスターを再開(Resume)することでコスト発生を抑制可能
- スケジュール実行で自動的に一時停止・再開させることも可能

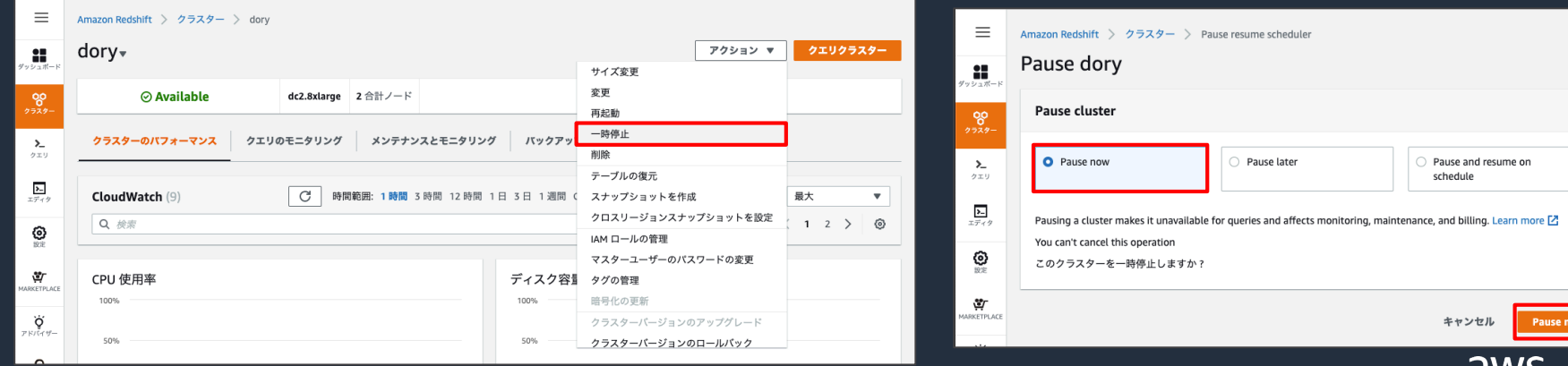

## **継続的な自動データバックアップ**

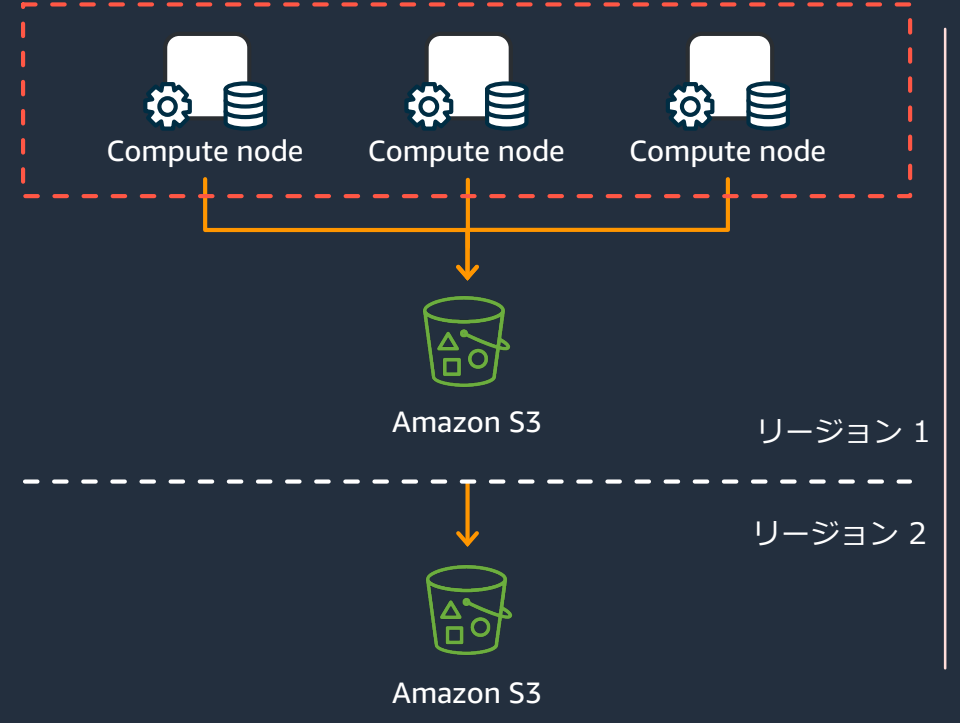

- Amazon S3に継続的な増分バック アップスナップショットを自動取得
- バックアップ&リストア中もSQLを実 行可能
- リージョン間スナップショットコピー も可能
- ストリーミングリストアにも対応

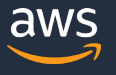

### **AZ障害時はマネージドストレージを使って自動復旧**

クロスAZクラスターリカバリー

データロスなしにリカバリー (RPO = 0)  $(\heartsuit)$ 

スナップショットからのリストアが不要に  $(\heartsuit)$ 

オンデマンドフェールオーバー  $\bigcirc$ 

クラスターは別の AZ にオンデマンドで作 成されるため、スタンバイレプリカクラス  $(\hspace{.06cm}\diagdown)$ ター不要

RA3 インスタンスでのサポート  $(\heartsuit)$ 

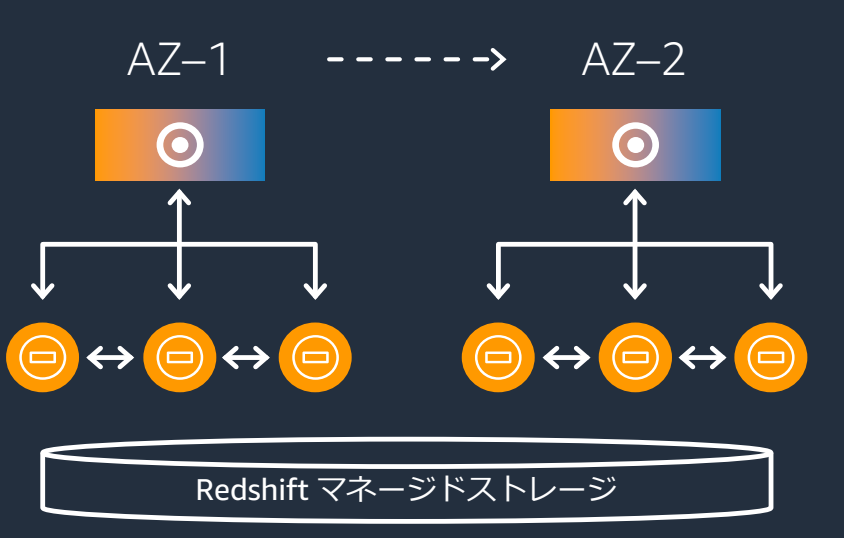

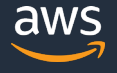

# **モニタリングと性能改善**

AWS 公式 Webinar <https://amzn.to/JPWebinar>

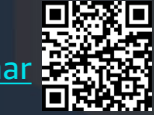

過去資料 <https://amzn.to/JPArchive>

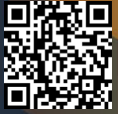

#### **Amazon Redshiftの主なモニタリング項目**

- クラスターのパフォーマンスメトリクス
	- Amazon CloudWatchによる監視メトリクスを提供
	- 管理コンソールからも確認可能
- クラスターのイベント
	- クラスターで発生したエラーや、クラスターのメンテナンス予告、パッチ適用 予告などがイベントとして登録される
	- Amazon SNSを利用して通知することも可能
- システムテーブルとビュー
	- 個別クエリの実行統計や、テーブルの構成情報などのメタデータを確認可能

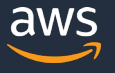

## **アドバイザー機能**

#### Amazon Redshiftがワークロードを自動分析し、パフォーマンス向上や コスト削減につながる推奨事項を表示する機能。こちらにアドバイスが 出ていないかを監視し、出ていれば優先して実行を検討

#### 推奨事項の例:

- COPYコマンド実行時の ファイル圧縮・分割
- 未使用クラスターの停止や ダウンサイジング
- 設定すべきソートキーや分 散キー(自動テーブル最適 化を使っていない場合には こちらを参照すると便利)

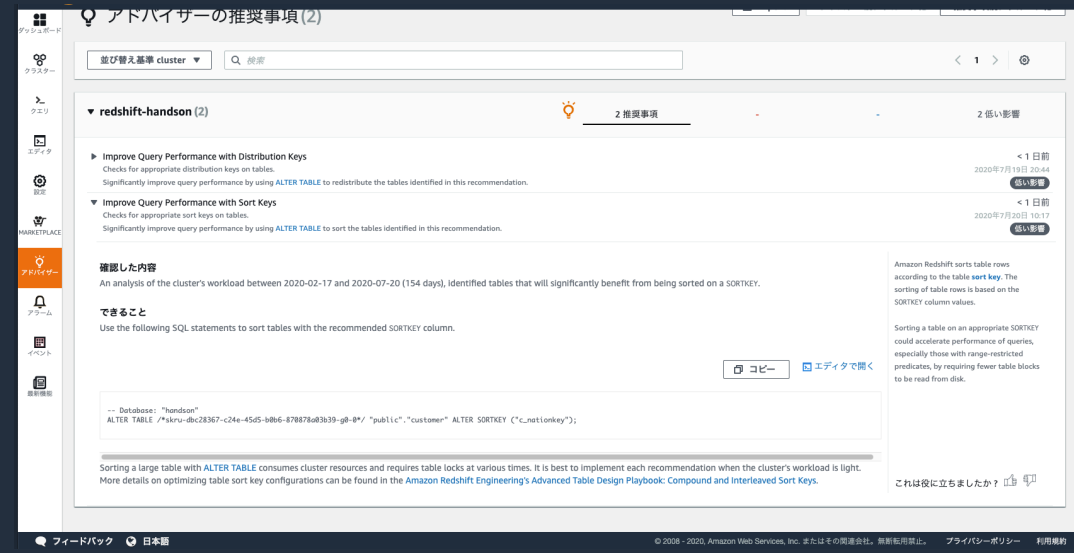

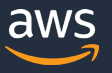

### **クエリーとクラスターの監視**

- マネジメントコンソールの活用
	- マネジメントコンソール → Redshift → クラスター → [クラスター名]
	- 以下の情報を得ることができる

```
クラスターのパフォーマンス
CPU、ディスクI/O、ネットワークI/Oなど
```
**クエリの履歴** クエリやロードの実行時間やステータスなど

**データベースパフォーマンス** スループット、 レイテンシーなど

**ワークロードコンカレンシー** クエリの同時実行状況 (キュー待ちや実行時間)

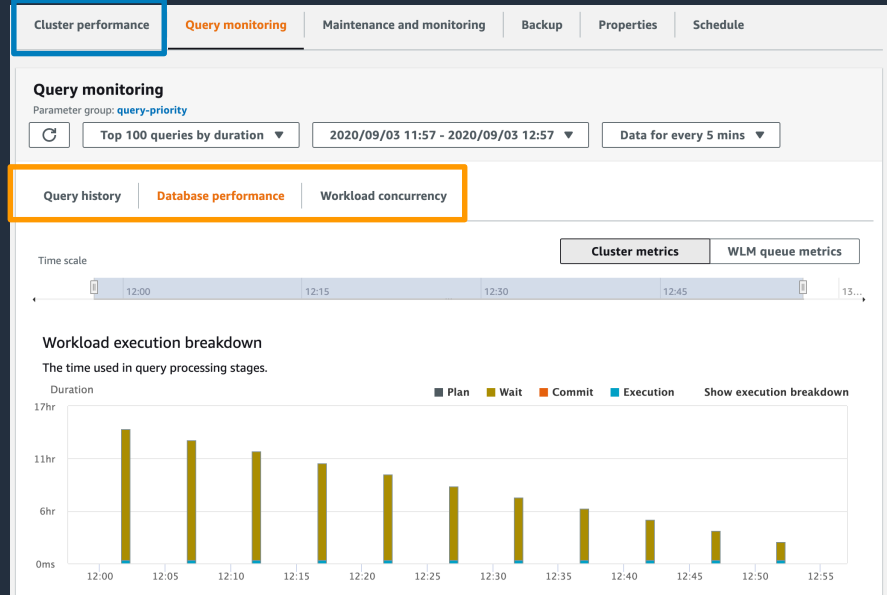

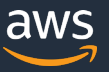

## **システムテーブルとビューによる性能分析**

- Redshift は 4 種類のシステムテーブル/ビューを保持
	- 発生元や用途によって異なる
	- いずれも DB 領域外に保持されるためスナップショットには含まれない (一時停止/再開や、スナップショットからの復元では残存していない)

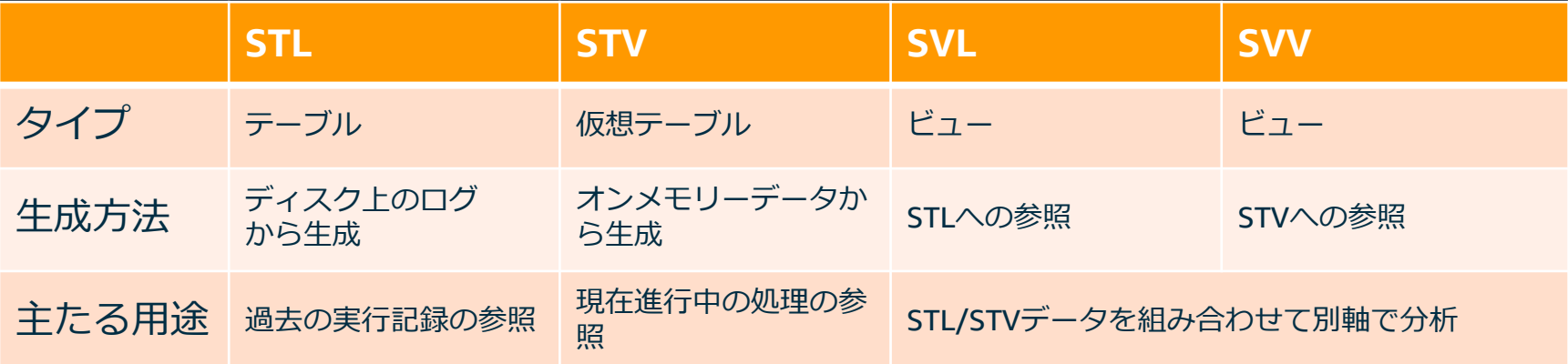

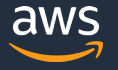

35

## **システムテーブルとビューによる性能分析**

- 実行されたクエリには一意のクエリ ID が割当られる
- システムテーブル・ビューから情報を取得する際は、多くの場合 クエリ ID をキーとする
- Tips
	- 同一セッションで情報を取得する場合は以下が便利
		- 1. クエリを実行
		- 2. select pg\_last\_query\_id() as q into temp table hoge;
		- 3. select \* from stl\_explain where query=(select q from hoge);
		- 4. select \* from svl query summary where query=(select q from hoge);
		- 5. :

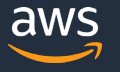

#### **Admin Views / Scripts**

- 管理、モニタリングに有益なViewおよびスクリプト群
	- AWSにより開発・提供される
	- 無料で利用可能 <https://github.com/awslabs/amazon-redshift-utils>
- クラスターの状態確認、トラブルシューティングに利用可能
	- 例:ノードスライス間でのデータ分散状況の確認

#### **クエリが性能要件を満たせない場合は**

• クエリの実行計画・実行統計を見て非効率な動作を確認したら、テーブル 設計の変更やSQLの修正など、パフォーマンスチューニングを実施

→ 圧縮、ソートキー、分散スタイルといったAmazon Redshift特有のテー ブル物理設計の最適化は、現在は大部分自動化されている

- 複数のクエリがCPUやメモリなどのリソースを使い切ったうえで性能が出 ない場合、クラスタをスケールアウト(またはスケールアップ)して、性 能を増強する
- 夜間バッチ処理など、性能が必要な時間帯が決まっている場合は、その時 間帯だけノード数を増やす

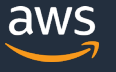

## **マテリアライズド・ビューの利用でクエリを高速化**

頻繁に実行するクエリパターンを高速化

- 結合、フィルタ、集計、射影
- ベーステーブルとは異なる分散キーや ソートキーを指定できる

• 外部表の参照も可能

#### ETL/BI パイプラインの簡素化

• データは自動でリフレッシュされる

#### クエリリライト

• アプリケーションからはテーブルに対して クエリするだけで必要に応じて実行計画を Rewrite し、マテリアライズドビューを参照

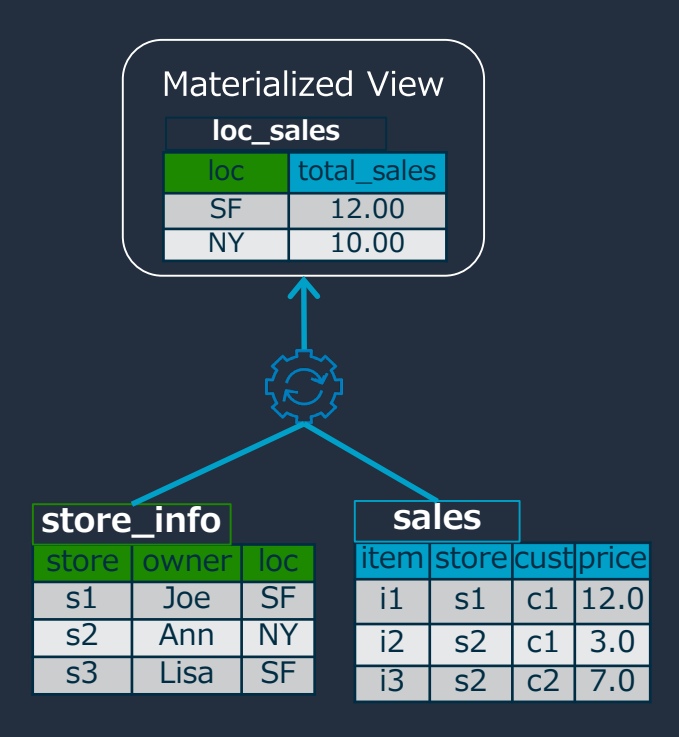

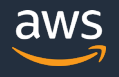

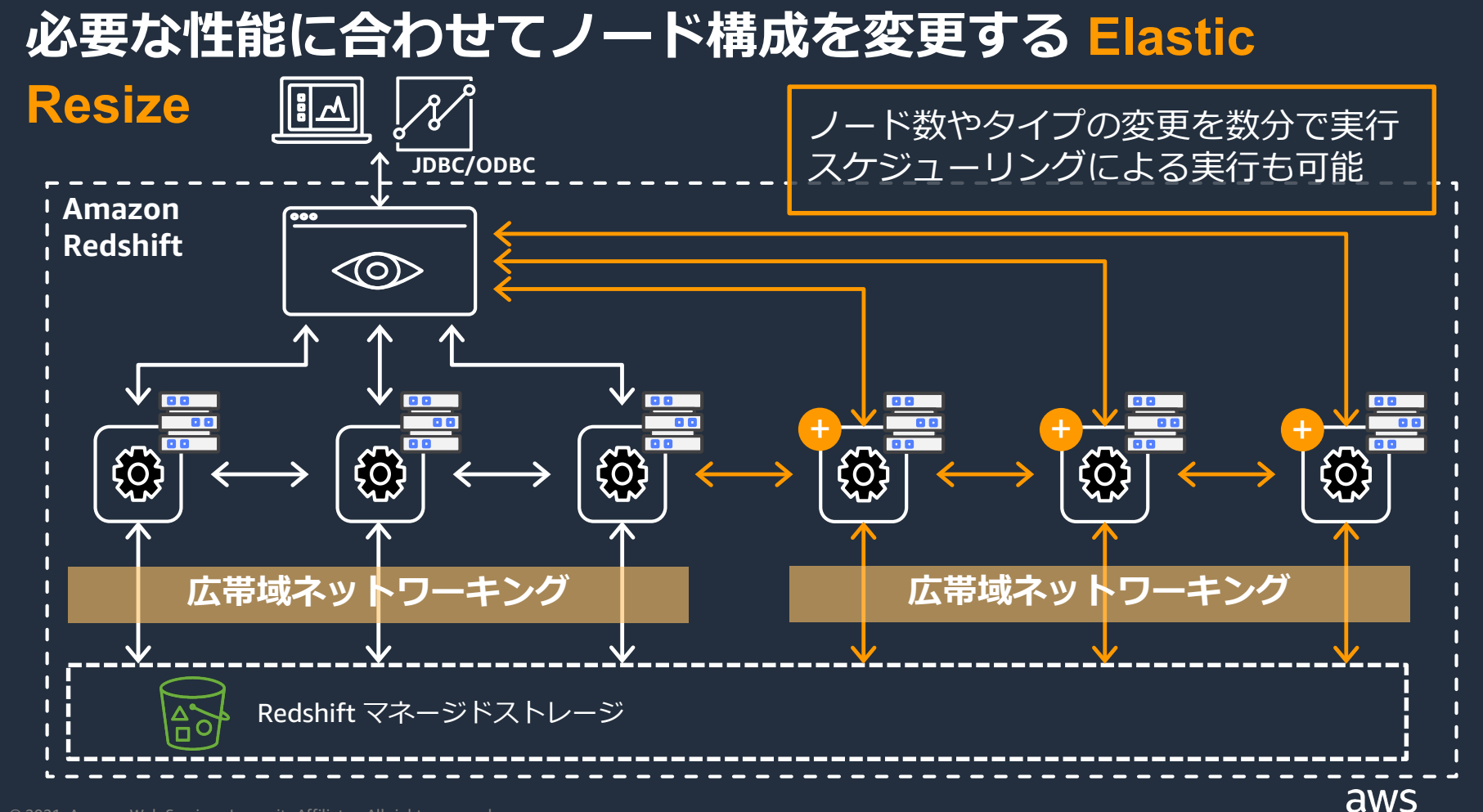

# **利用者の増加に対処する**

AWS 公式 Webinar <https://amzn.to/JPWebinar>

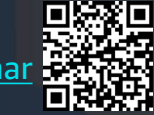

過去資料 <https://amzn.to/JPArchive>

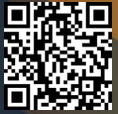

### **DWH ワークロードの特徴**

- DWHには多様なユーザーが様々なツールを使って接続する 可能性がある
- 評判のよいDWHは成長していく

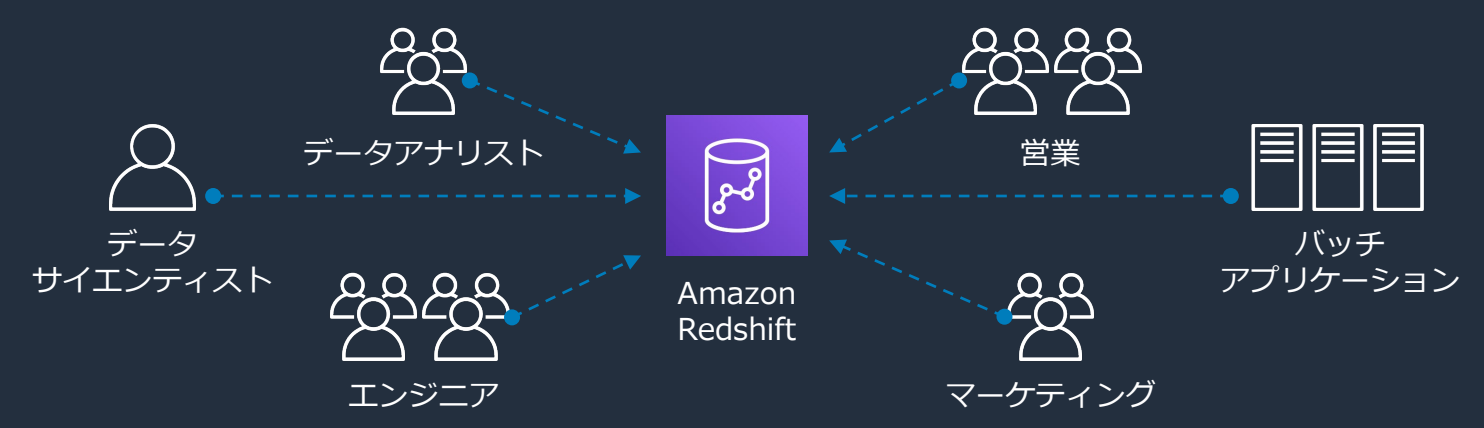

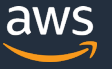

## **DWH ワークロードの特徴**

- BI ダッシュボードからはバックグラウンドで複数のクエリが流れる
- DWH は接続ユーザー数以上のリクエストを受ける可能性がある

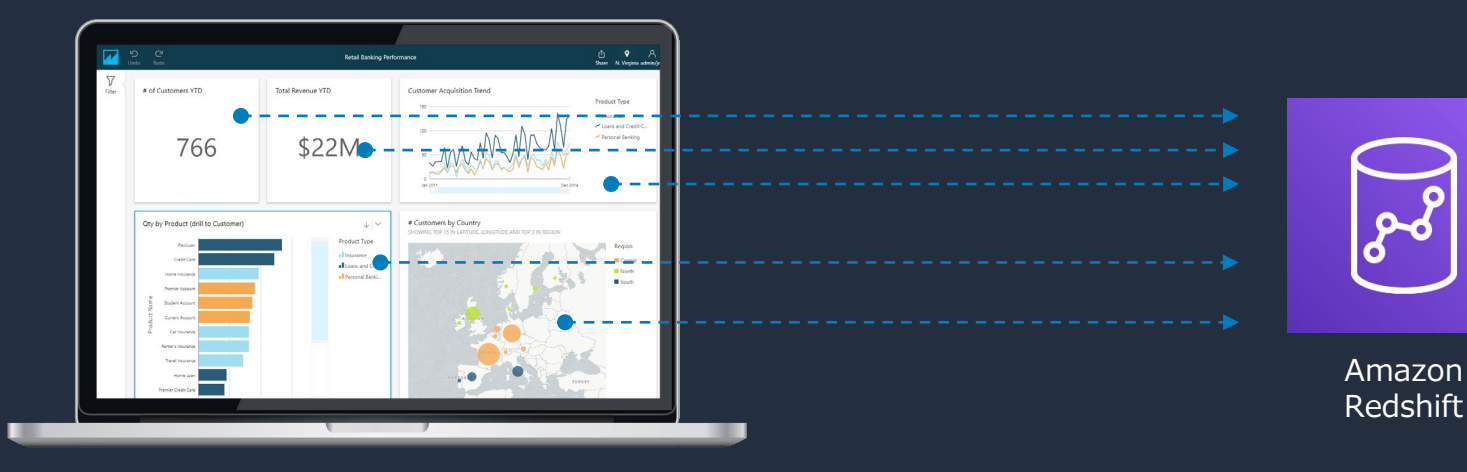

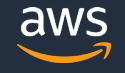

## **重要なクエリを優先的に実行**

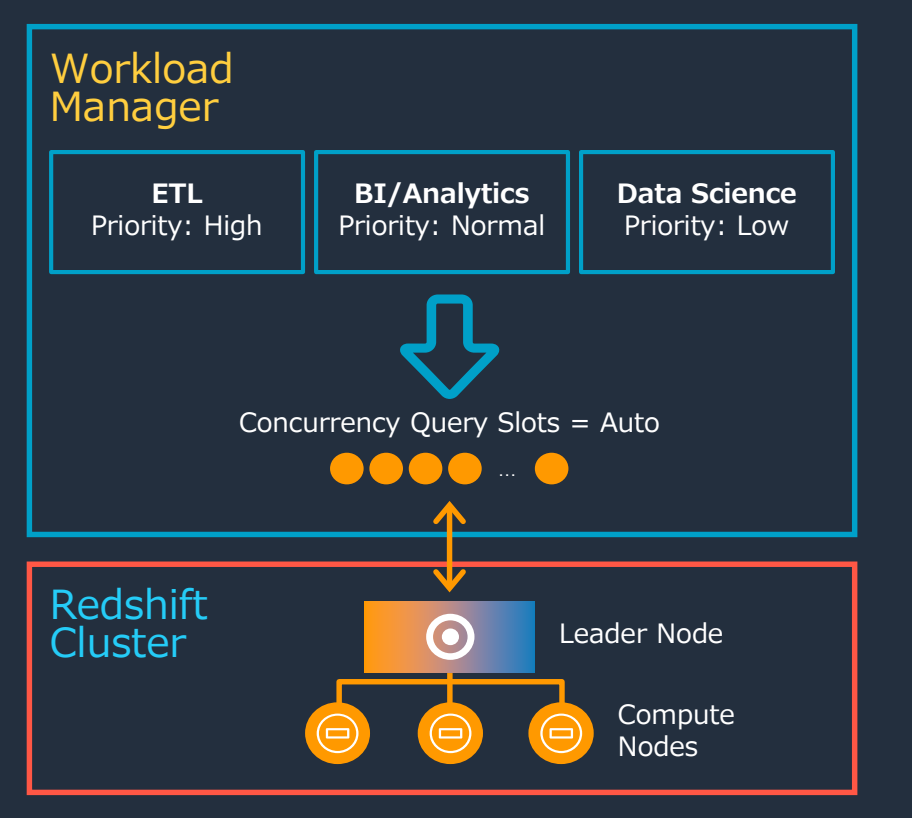

Auto WLMでは、ワークロード毎にキュー を分け、相対的な優先度を設定することが 可能

Amazon Redshift が、優先度の高い キューで実行された処理に自動的に多く CPU, IOリソースを割り当てる

優先度はコマンドなどで動的に変更が可能

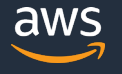

## **ショートクエリアクセラレーション (SQA)** 実行時間の短いクエリは、通常のキューとは別の領域で処理

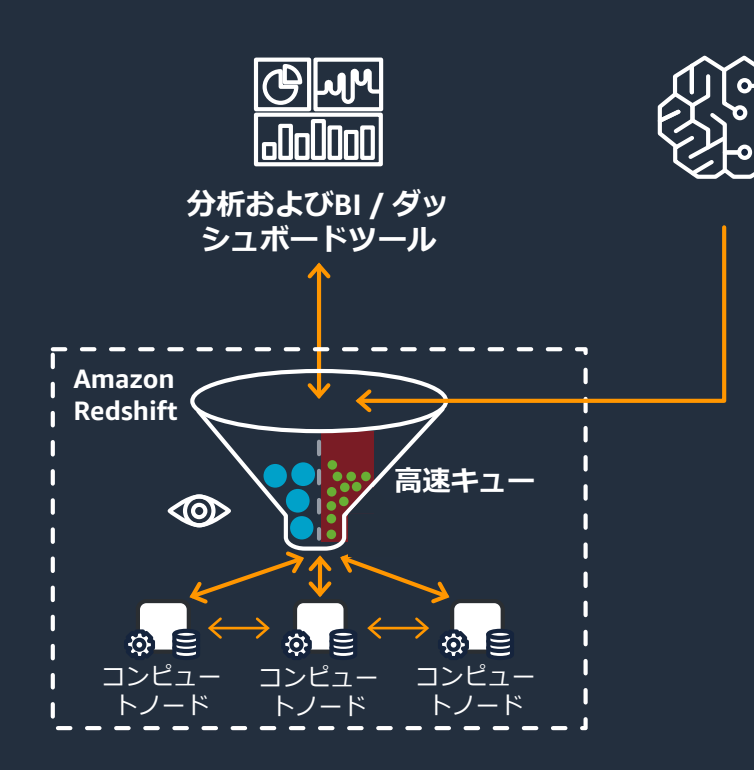

#### **SQAの機能**

- 機械学習によってクエリの実行時間を予 測する **1**
- ショートクエリと判断されたクエリは専 用の高速キューにルーティングされる **2**

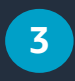

リソースはショートクエリのために動的 に確保される

機能はデフォルトで有効 (ユーザー側での設定は不要)

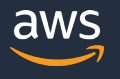

### **ピークタイムのワークロード**

- アクセスの集中する時間帯では、システム全体のパフォーマンス低 下を引き起こす可能性がある
- ピークタイムに合わせた DWH のリソースサイジングが必要になる

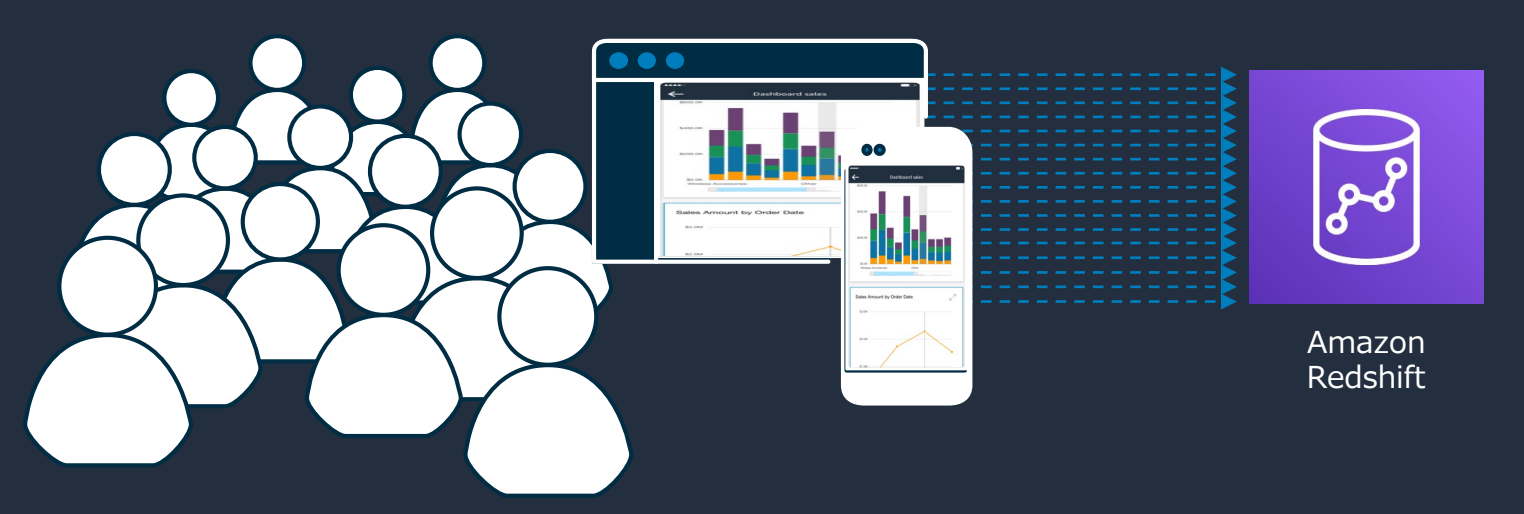

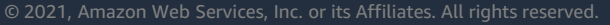

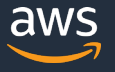

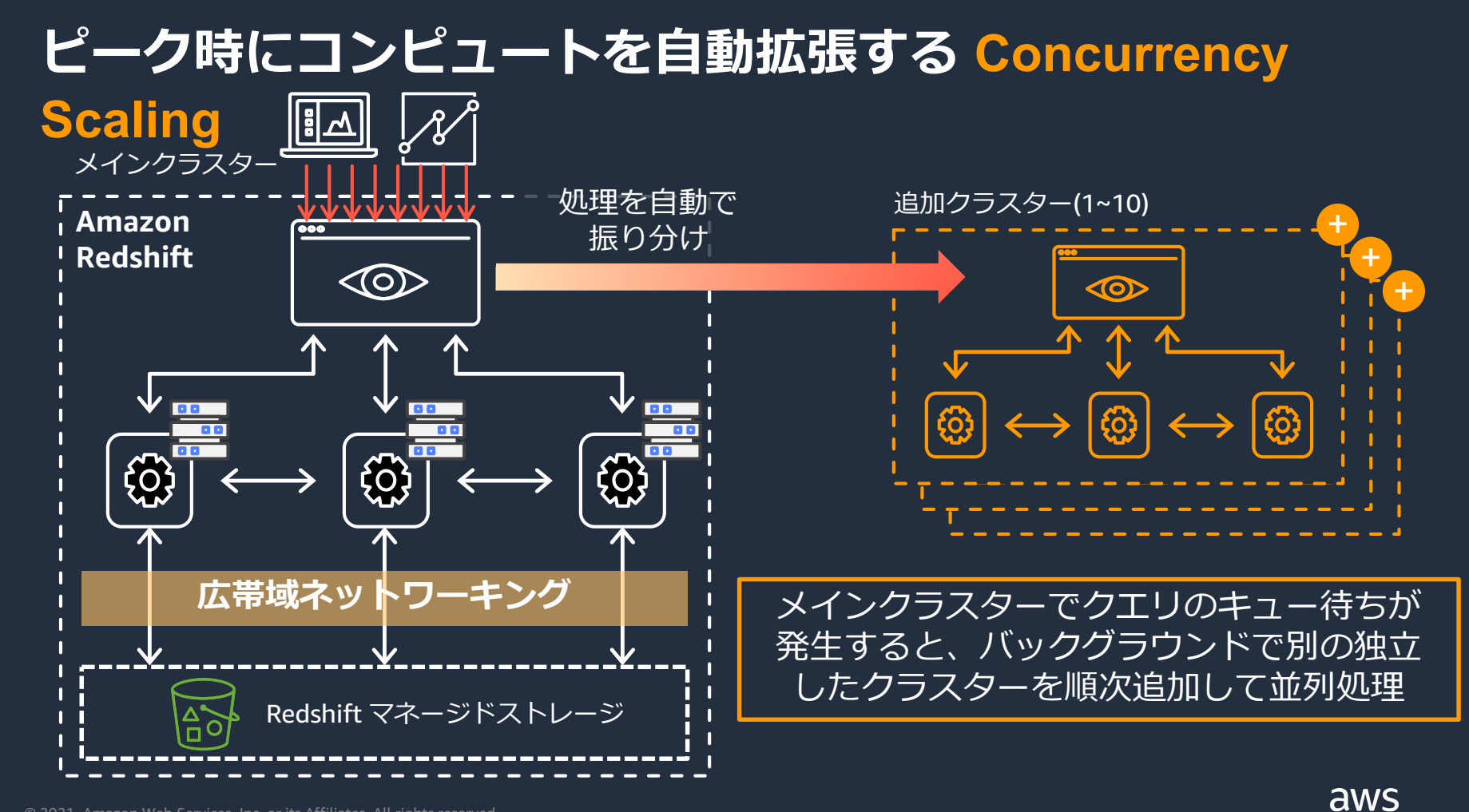

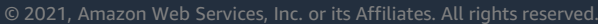

### **Concurrency Scaling を有効化するには**

the company of the company of the company of

ග 6 設定 設定 ワークロード管理 తి サブネットグループ concurrency-scaling-enable 作成 削除 メータグループ(6) MARKETPLACE **HSM**  $\langle 1 \rangle$ パラメータ ワークロード管理 ö Manage tags **<ータグループ** アドバイザー default.redshift-1.0 白動 WLM Default parameter group for redshift-1.0 WLM モードを切り替え システムは、キューの最適なメモリと同時実行数を計算しま autowlm-demo す。 parameter for auto wlm demo concurrency-demo クラスターに設定されているパラ ワークロードキュー ワークロードキューを編集 concurrency-scaling-enable  $\bullet$ enable concurrency scaling メータグループの WLM のキュー ショートクエリアクセラレーション は、最大ランタイムが動的なクエリに対して有効になります。詳細はこちら「 manual-wln noconcurrency-demo demo for concurrency scaling (not using concurrency Default queue scaling これがデフォルトのキューです。 「同時実行スケーリングモード」 設定値を「自動」に設定 Default queue これがデフォルトのキューです。 メモリ(%) メインでの同時実行 同時実行スケーリングモード エリの優先度 自動 自動 自動 通常  $\overline{\mathbf{v}}$  $\blacktriangle$ オフ ▼ クエリモニタリングルール (0) わらルールを追加 カスタムルールを追加 白動 ルールが定義されていません。

□ 再起動まで動的な変更を遅らせる詳細はこちら Z

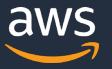

定義を編集し、

#### **追加クラスターの最大数を指定**

#### パラメータ

"max\_concurrency\_scaling\_clusters" にて、追加クラスターの最大数を 0-10 の範囲で指定 (デフォルト : 1)

> 設定 > ワークロード管理 > パラメータグループパラメータを変更 **Amazon Redshift** 

#### パラメータ concurrency-demo を変更します。

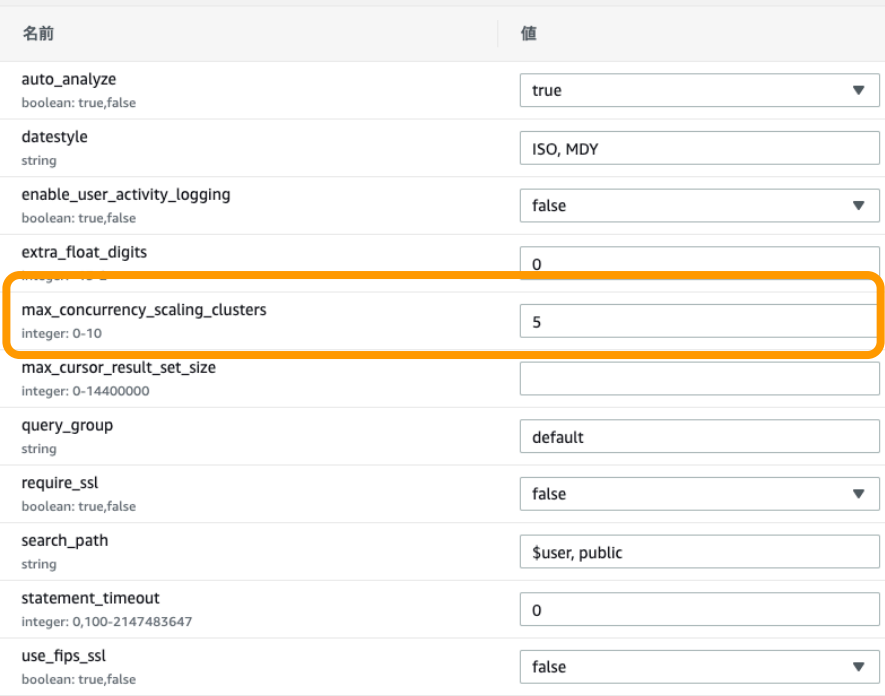

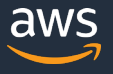

### **Concurrency Scaling の料金**

- 各追加クラスターでクエリが実行された期間(秒)
- 1 日あたり 1 時間分の**無料クレジット**が付与(最大 30 時間)
- 日/週/月毎の単位で実行時間上限を設定しコストをコントロールすることも可能

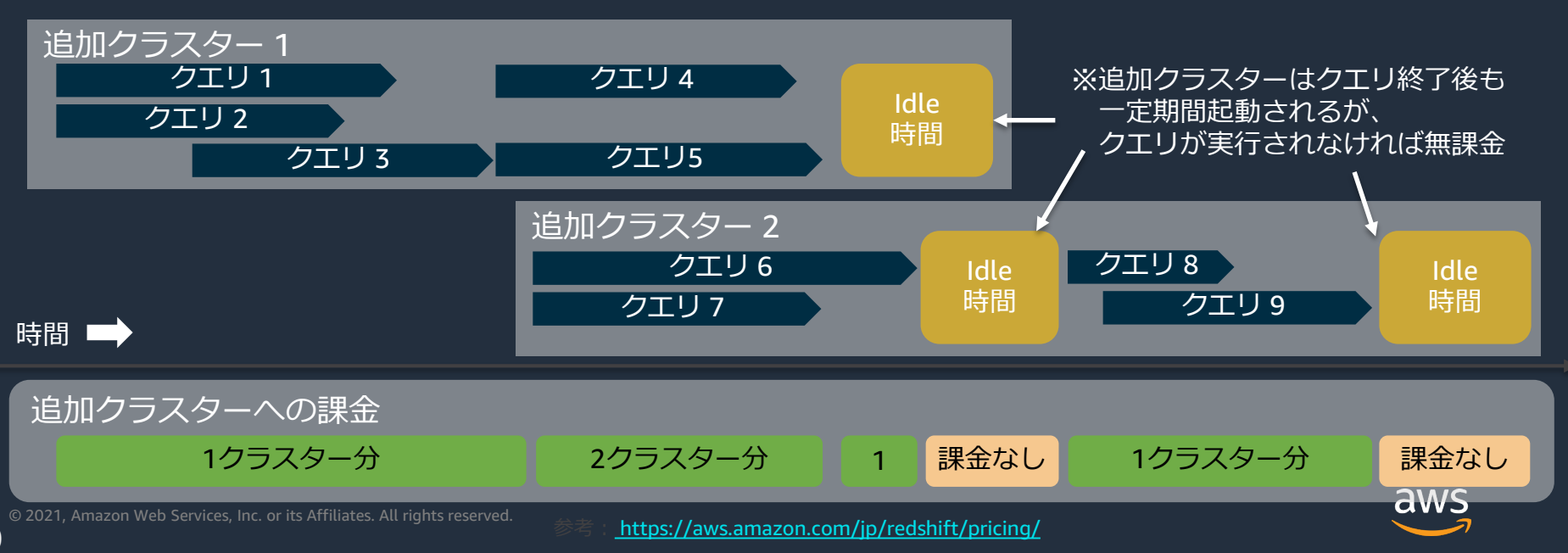

# **データ連携はどのように行うか**

AWS 公式 Webinar <https://amzn.to/JPWebinar>

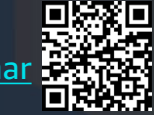

過去資料 <https://amzn.to/JPArchive>

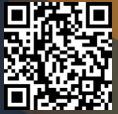

#### **様々なサービスと様々なデータを連携**

Amazon Redshiftは、RDBMS以外にも様々なサービスとデータ連携をして分析を行うことができる 以下はデータ連携の一例だが、これ以外にも様々なデータ連携の形を取ることが可能

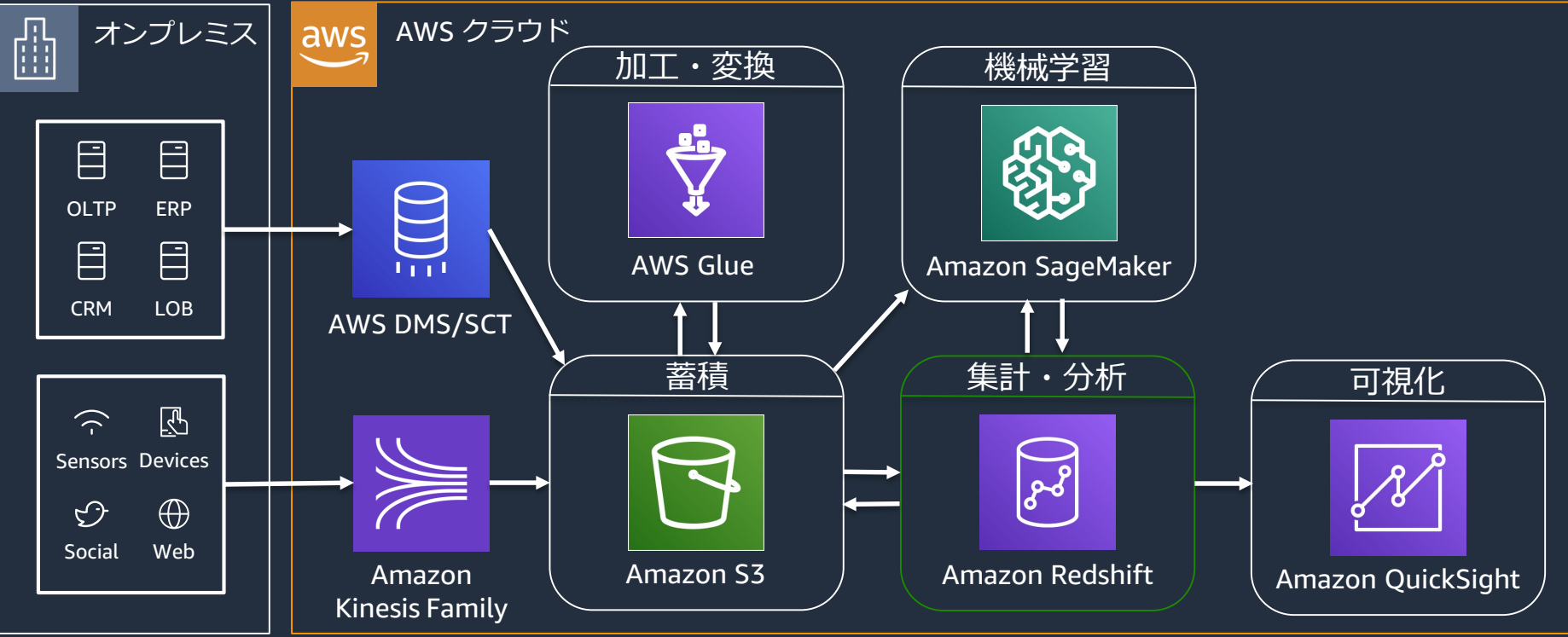

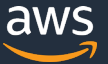

### **データロードと変換の基本**

#### データロード

#### • S3にファイルを置いて、SQLのCOPYコマ ンドでロードを実行

• S3からのロードの際、あらかじめファイル を複数に分割しておくことで、各スライス が並列にロードを実行

#### データの変換(Transform)

- 外部ETLツール、AWS Glue、Hadoop等で 実行
- または、一旦Redshiftにデータをロードし、 SQLで変換

#### dc2.8xlarge Compute Node

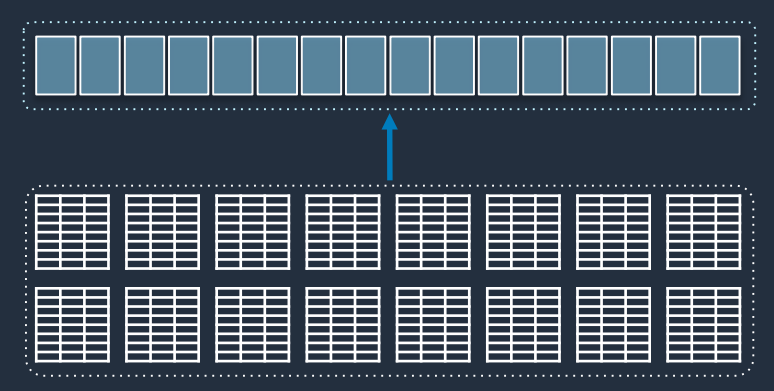

16 Input Files

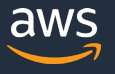

## **データロード&変換の例**

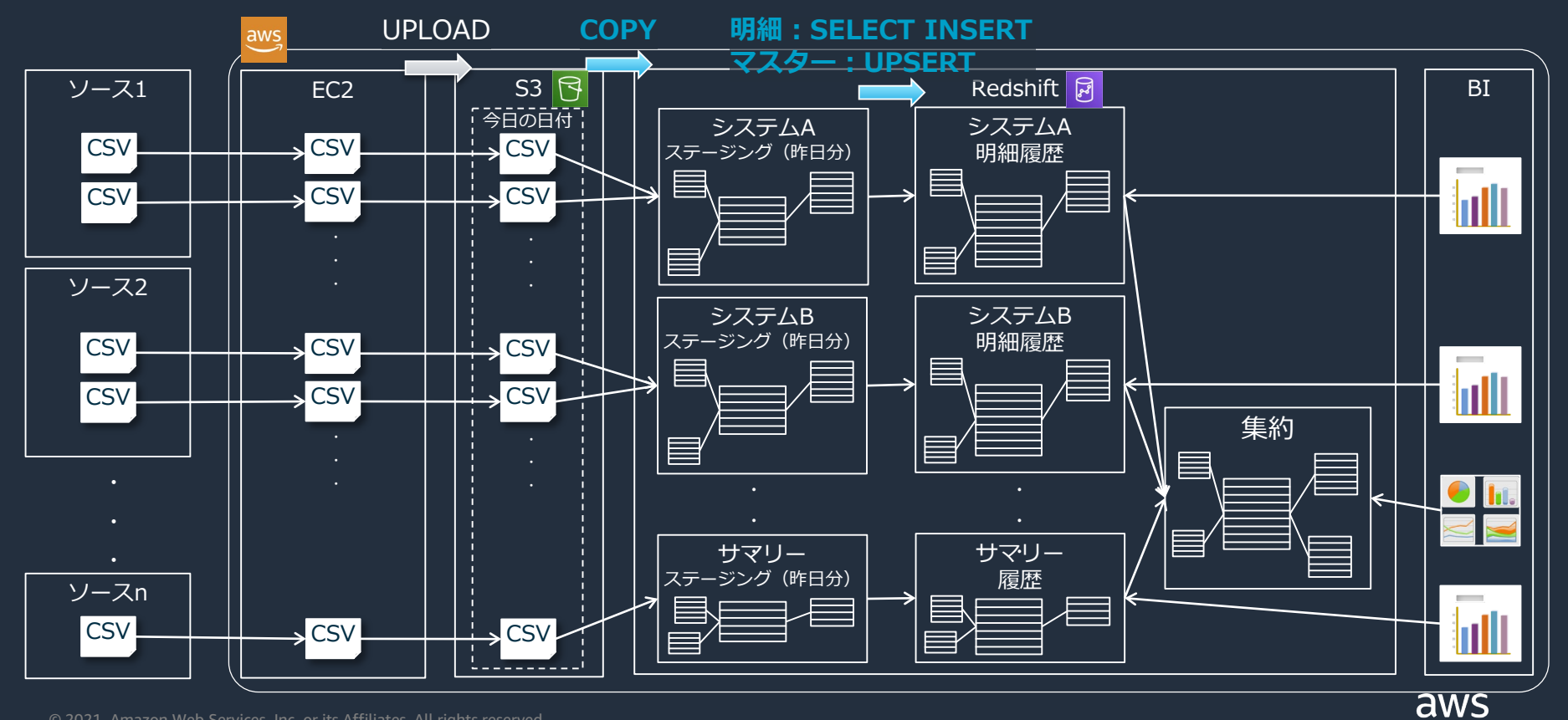

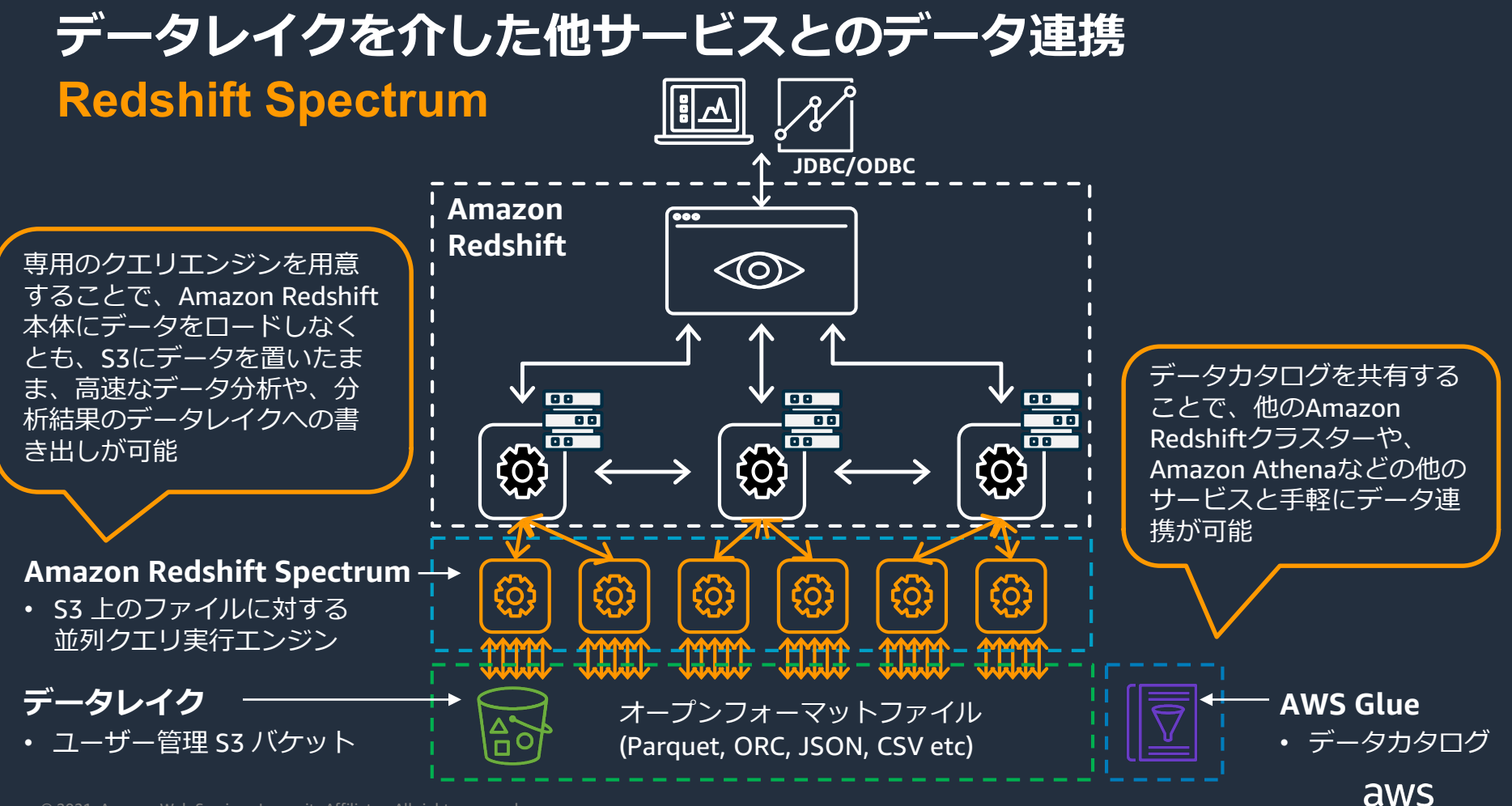

#### **Federated queryで、業務DBへ直接アクセス**

RDS/Aurora PostgreSQL に対して直接クエリ可能

データ移動なしにライブデータを分析

データウェアハウス、データレイク、 オペレーショナルデータベースのデータを 統合して分析

高い性能でセキュアにデータアクセス

RDS/Aurora MySQL をサポート (プレビュー) Aurora Aurora Aurora A

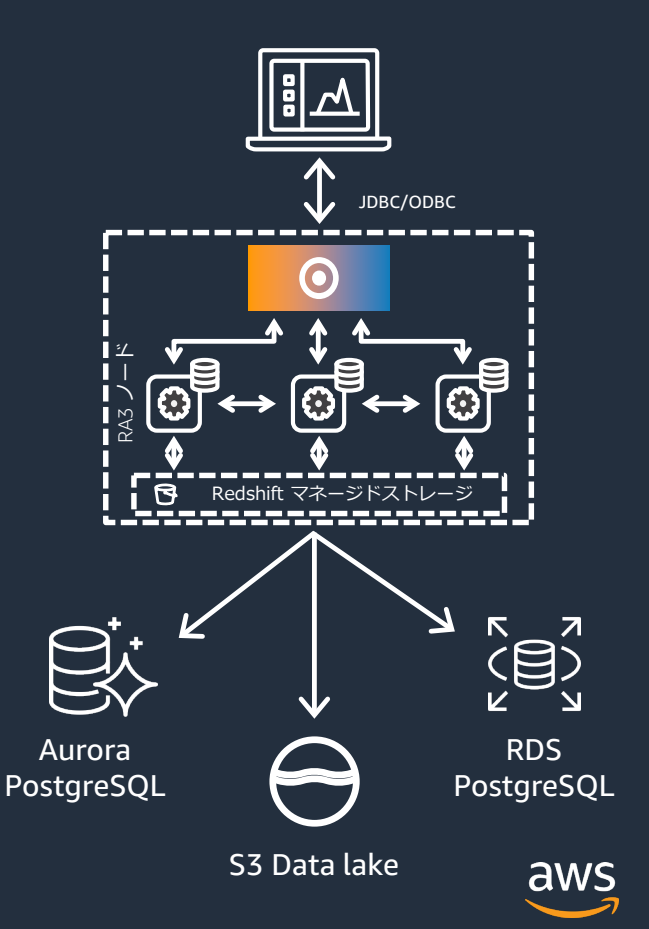

## **Redshift SpectrumとFederated queryを利用した例**

-- Aurora PostgreSQLには最新のデータ (2019) -- Amazon Redshift には最近のデータ(2016-2018) -- Amazon S3にはアーカイブデータ (1992-1998) -- 全データを検索可能なUNION ALLビューを定義

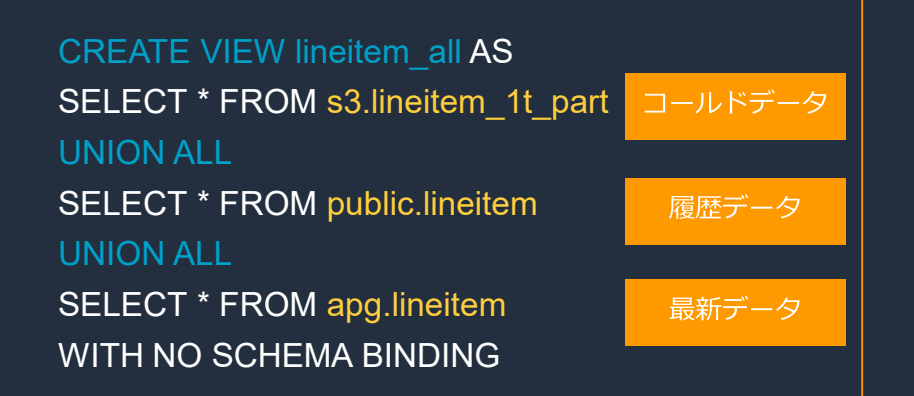

- -- 毎年1月の、発注量が1個の注文の数を集計
- -- 述語 (検索条件) がプッシュダウンされる
- -- S3データはパーティションプルーニングされる
- -- 集計がプッシュダウンされる
- -- とても直感的な構文で記載できる

SELECT EXTRACT(year FROM l\_shipdate) AS year, EXTRACT(month FROM I shipdate) AS month, COUNT(\*) AS orders FROM lineitem\_all

WHERE extract(month FROM  $\mid$  shipdate) = 1 AND  $L$  quantity  $<$  2 GROUP BY 1,2

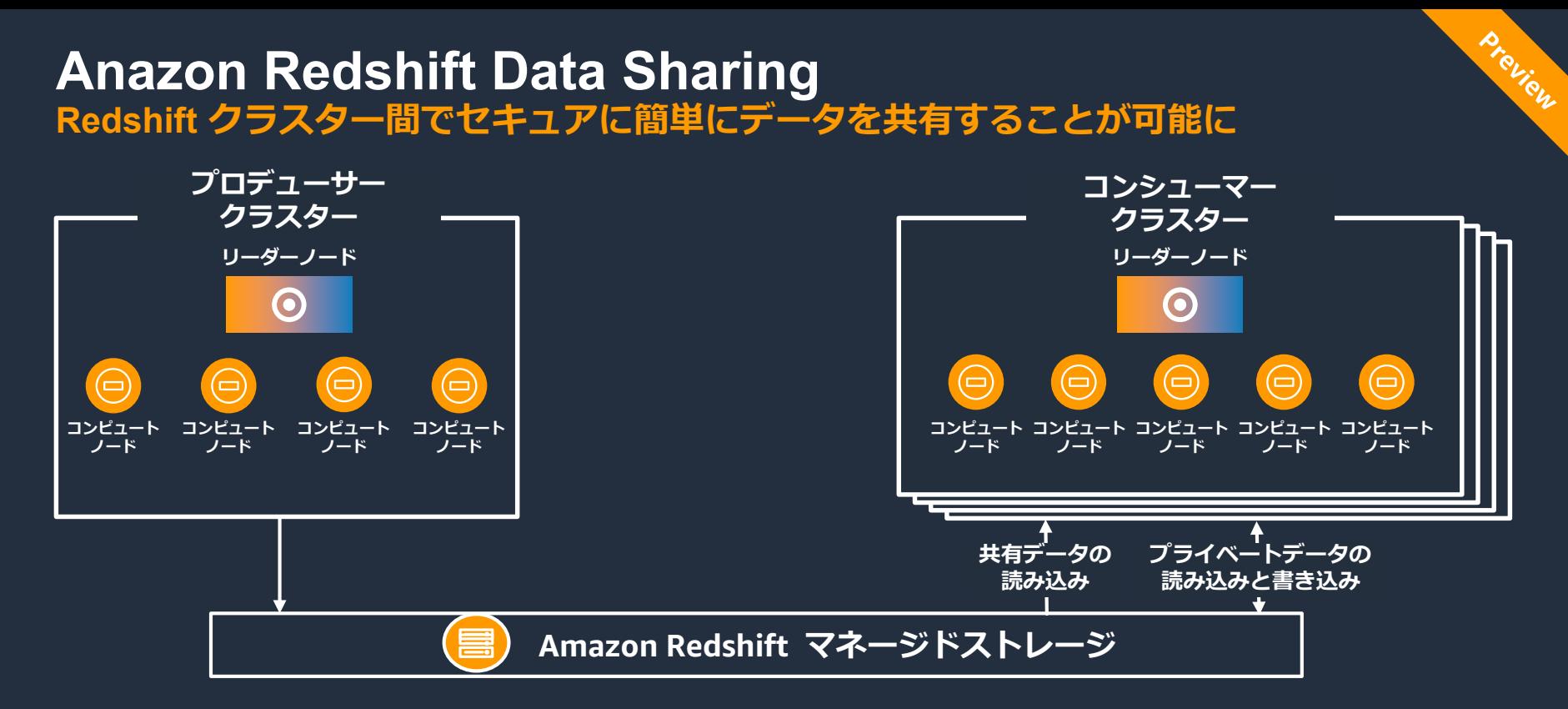

- プロデューサークラスターが書き込んだ共有データを、コンシューマークラスターがread onlyで 共有することが可能
- データの移動がなく、アクセス権の管理と共有状況の監査により、セキュアなデータ共有を実現

aws

#### **Data sharing のユースケース (1)** 様々なビジネスクリティカルなワークロードを、簡単でコストパフォーマンスよくサポート

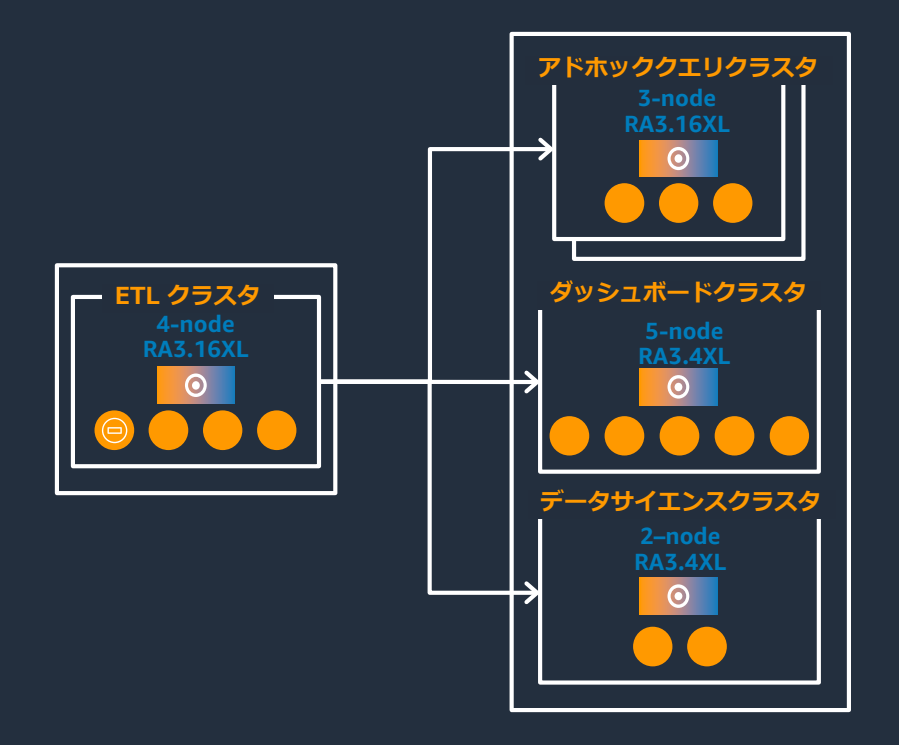

新しい分析ワークロードを素早く利用可能に

パフォーマンス要件に応じて個々のクラスタの サイズ・性能を最適化

データセットを共有しながら、ワークロードを 分離

個々のワークロードごとに費用請求

コンシューマクラスタは必要に応じて停止/再開

59

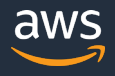

## **Data sharing のユースケース (2)**

部門間でのコラボレーション

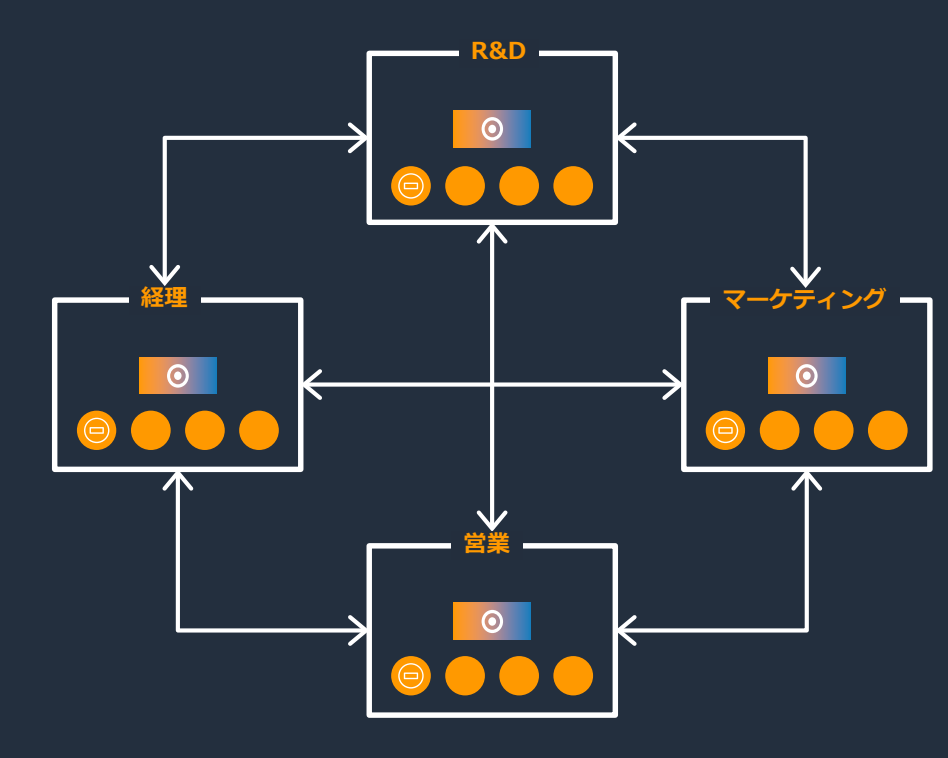

より広範なデータ分析を実現するために部門間で シームレスにコラボレーションし、製品間での相 互の影響を分析

データ移動に伴うコンプライアンス上の懸念を なくす

どのAmazon Redshiftクラスタも、プロデューサー にもコンシューマーにもなれる

# **まとめ**

AWS 公式 Webinar Aws <u>Alexandre River (Aws 2014)</u><br><https://amzn.to/JPWebinar>

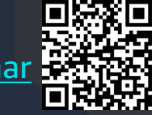

過去資料 <https://amzn.to/JPArchive>

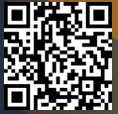

#### **まとめ**

- Amazon Redshift は、分析用クエリ実行に特化したRDBMS
- Amazon Redshiftの基本的な運用タスクは、大部分自動化されている
- 単体処理の性能が足りない場合は、必要な時間帯だけスケールアウト
- 一時的な利用ユーザーの増加には、クラスター追加を自動対応
- データ連携はデータロード、またはデータを動かさずに各サービスと連携

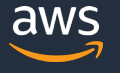

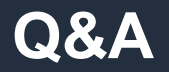

#### お答えできなかったご質問については AWS Japan Blog 「<https://aws.amazon.com/jp/blogs/news/>」にて 後日掲載します。

#### **AWS の日本語資料の場所「AWS 資料」で検索**

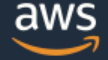

日本担当チームへお問い合わせ サポート 日本語 ▼ アカウント ▼

コンソールにサインイン

ソリューション 料金 ドキュメント 学習 パートナー AWS Marketplace その他 Q

#### AWS クラウドサービス活用資料集トップ

アマゾン ウェブ サービス (AWS) は安全なクラウドサービスプラットフォームで、ビジネスのスケールと成長をサポートする処理能力、データベースストレージ、およびその他多種多様な 機能を提供します。お客様は必要なサービスを選択し、必要な分だけご利用いただけます。それらを活用するために役立つ日本語資料、動画コンテンツを多数ご提供しております。(本サイ トは主に、AWS Webinar で使用した資料およびオンデマンドセミナー情報を掲載しています。)

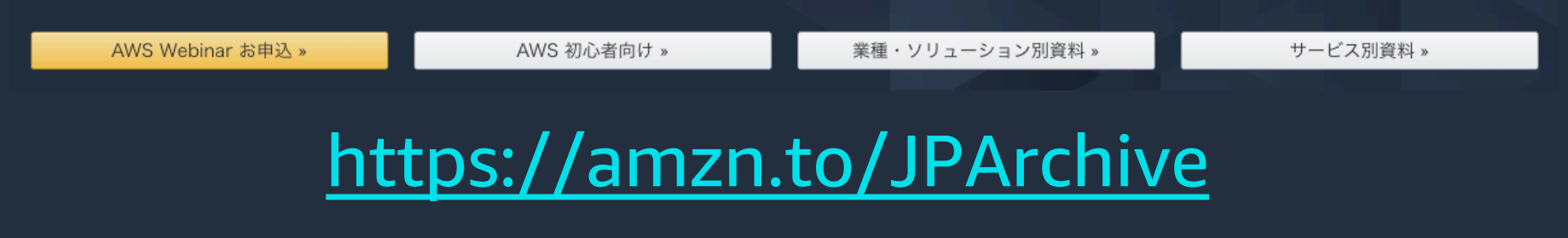

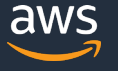

#### **AWS Well-Architected 個別技術相談会**

## **毎週"**W-A**個別技術相談会"を実施中** • AWS**のソリューションアーキテクト**(SA)**に 対策などを相談することも可能** AWS Well-Architected • **申込みはイベント告知サイトから (https://aws.amazon.com/jp/about-aws/events/)** AWS イベント で[検索] aws © 2021, Amazon Web Services, Inc. or its Affiliates. All rights reserved. 65

## **ご視聴ありがとうございました**

AWS 公式 Webinar <https://amzn.to/JPWebinar>

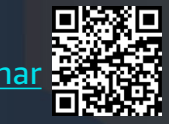

過去資料 <https://amzn.to/JPArchive>

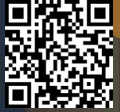